# **AmigaGameGuide**

Stefan Instinske

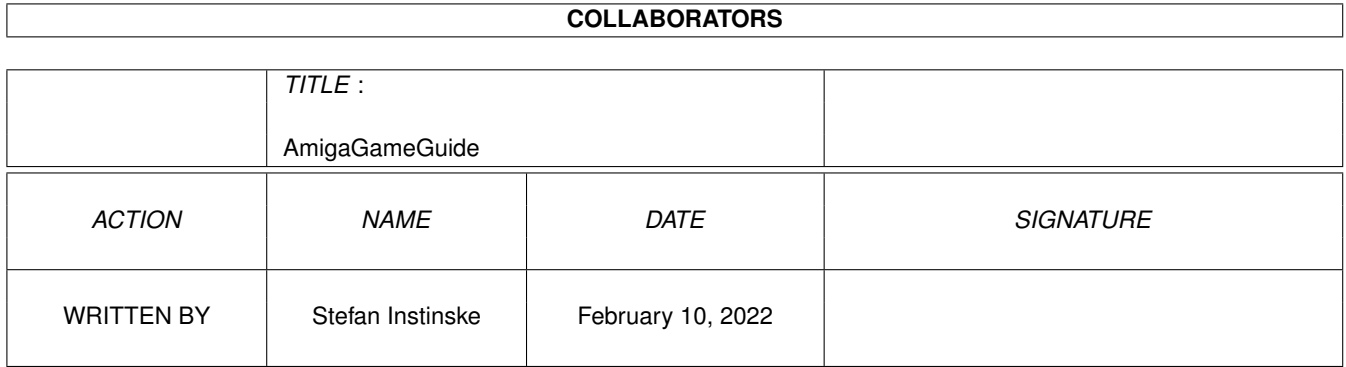

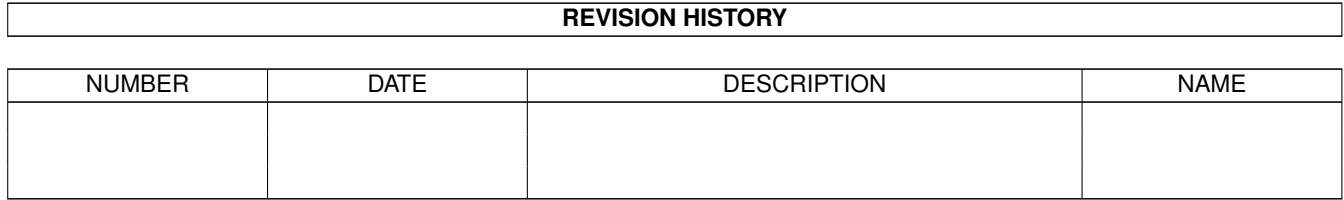

# **Contents**

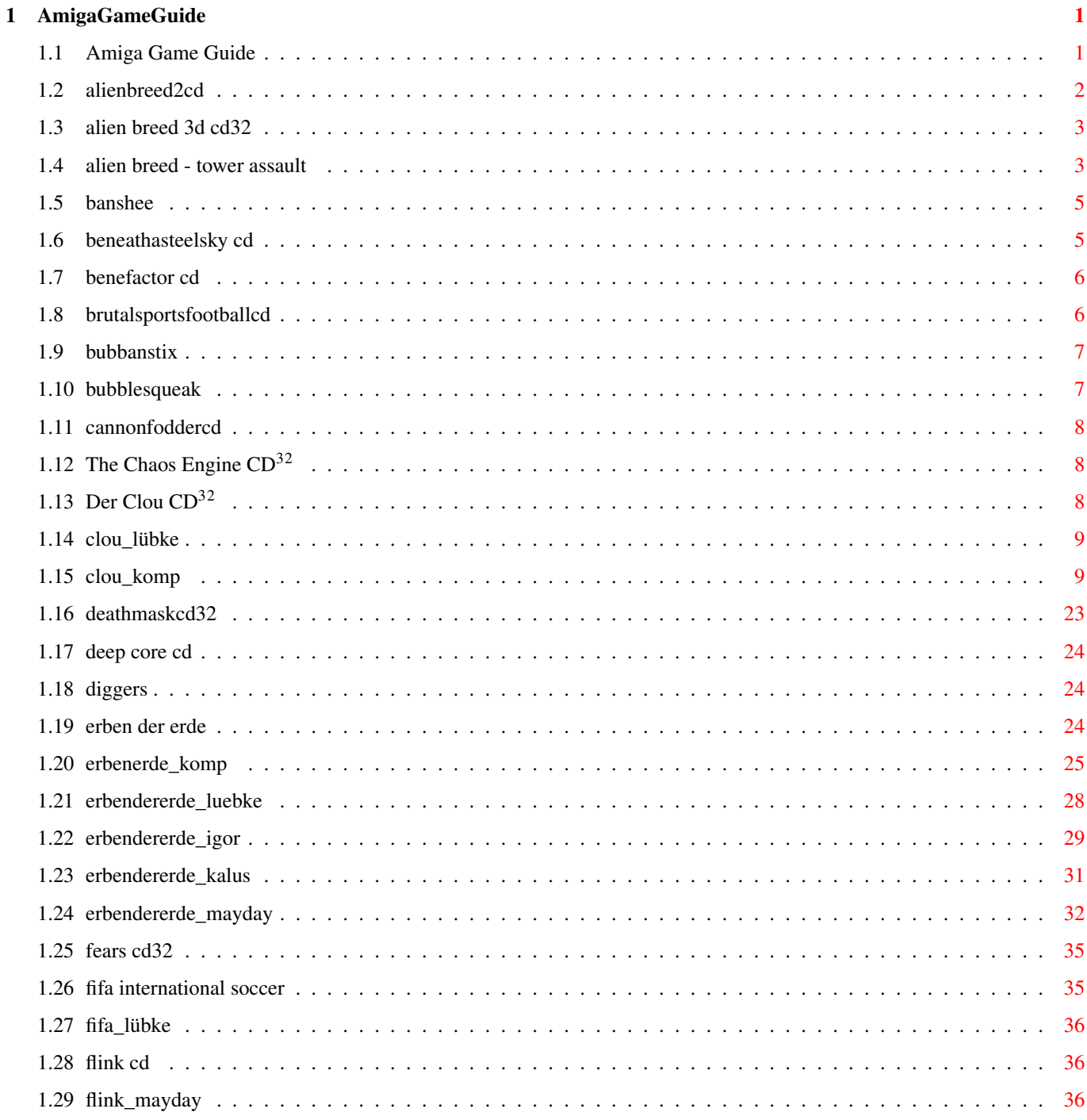

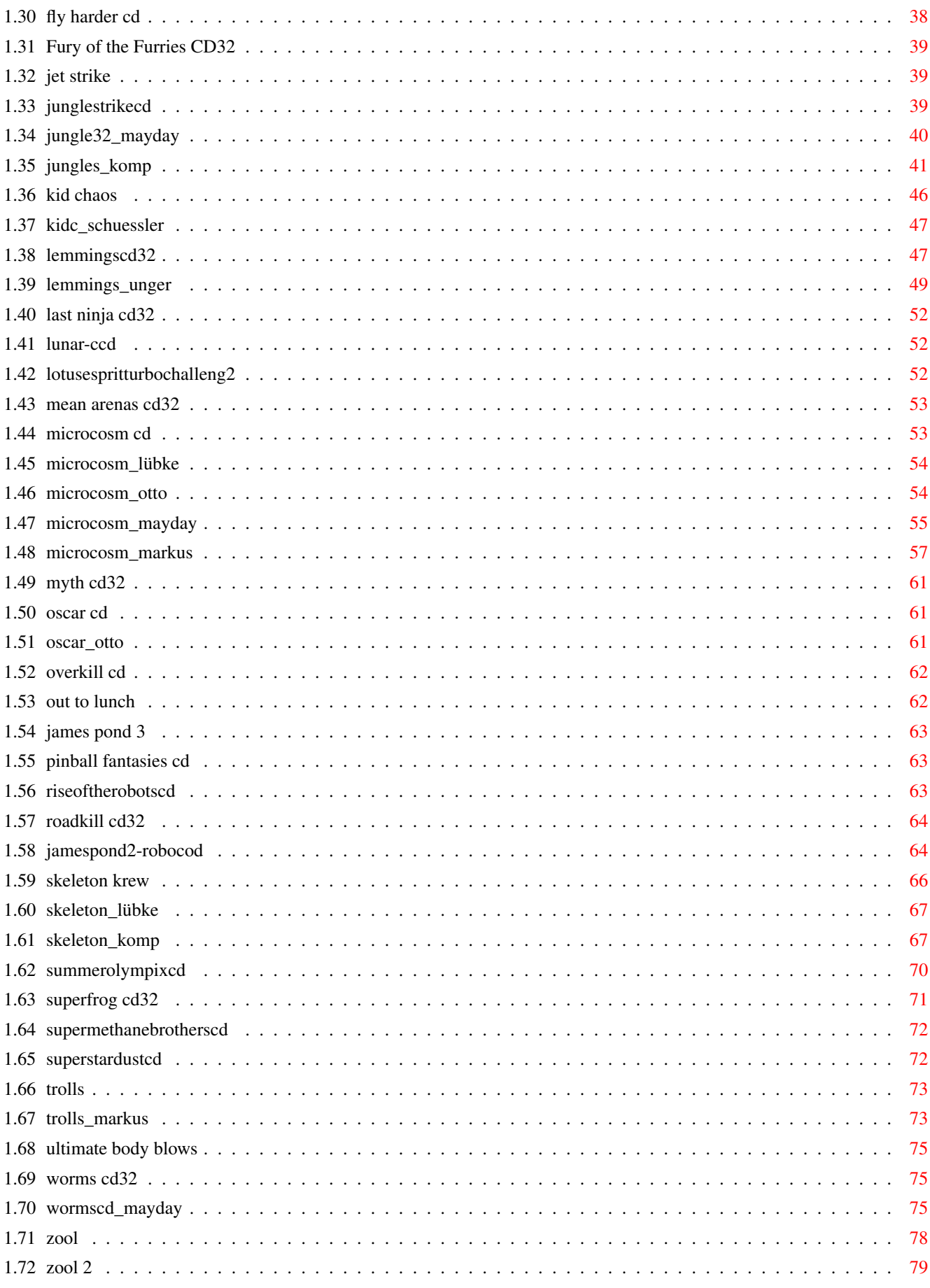

# <span id="page-4-0"></span>**Chapter 1**

# **AmigaGameGuide**

### <span id="page-4-1"></span>**1.1 Amiga Game Guide**

"The Amiga Game Guide" by Stefan Instinske und Stefan Martens Gehe zurück zum Hauptmenü OZ Titel Bilder Karte Test(s) \*\*\*\*\*\*\*\*\*\*\*\*\*\*\*\*\*\*\*\*\*\*\*\*\*\*\*\*\*\*\*\*\*\*\*\*\*\*\*\*\*\*\*\*\*\*\*\*\*\*\*\*\*\*\*\*\*\*\*\*\*\*\*\*\*\*\*\*\*\*\*\*\*\*\*\*\*\*\*\*\*\*\*\* A [Alien Breed 2 CD32](#page-5-1) [Alien Breed - Tower Assault CD32](#page-6-2) [Alien Breed 3D CD32](#page-6-3) B [Banshee CD32](#page-8-2) [Beneath a steel Sky CD](#page-8-3)<sup>32</sup> [Benefactor CD](#page-9-2)<sup>32</sup> [Brutal Sports Football CD](#page-9-3)<sup>32</sup> [Bubba 'n' Stix CD32](#page-10-2) [Bubble & Squeak CD32](#page-10-3) C [Cannonfodder CD32](#page-11-3) [Chaos Engine CD32, The](#page-11-4) Clou  $CD^{32}$ , Der Test(s) D [Death Mask CD32](#page-26-1) [Deep Core CD](#page-27-3)<sup>32</sup> [Diggers CD32](#page-27-4) E [Erben der Erde \(CD32\)](#page-27-5) Karte Test(s) F [Fears CD32](#page-38-2) Test(s) [FIFA International Soccer \(CD32\)](#page-38-3) Test(s) Flink  $CD^{32}$  Test(s) [Fly Harder CD](#page-41-1)<sup>32</sup> [Fury of the Furries CD32](#page-42-3)

J [Jet Strike \(CD32\)](#page-42-4) Jungle Strike  $CD^{32}$  Test(s) [James Pond 2 - Robocod \(CD32\)](#page-67-2) [James Pond 3 \(CD32\)](#page-66-3) K [Kid Chaos \(CD32\)](#page-49-1) Bilder Test(s) L [Last Ninja CD32, The](#page-55-3) [Lemmings CD32](#page-50-2) Test(s) [Lotus Esprit Turbo Challenge 2 \(CD32\)](#page-55-4) [Lunar-C CD](#page-55-5)<sup>32</sup> M [Mean Arenas CD32](#page-56-2) Microcosm  $CD^{32}$  Test(s) [Myth CD32](#page-64-3) O Oscar  $CD^{32}$  Bilder [Overkill CD](#page-65-2)<sup>32</sup> [Out to Lunch \(CD32\)](#page-65-3) P [Pinball Fantasies CD](#page-66-4)<sup>32</sup> R Rise of the Robots  $CD^{32}$ [Roadkill CD32](#page-67-3) S [Skeleton Krew \(CD32\)](#page-69-1) Test(s) [Summer Olympix CD](#page-73-1)<sup>32</sup> [Super Methane Brothers CD](#page-75-2)<sup>32</sup> [Super Stardust CD](#page-75-3)<sup>32</sup> [Superfrog CD32](#page-74-1) T [Trolls \(CD32\)](#page-76-2) Test(s) U [Ultimate Body Blows \(CD32\)](#page-78-3) W [Worms CD32](#page-78-4) Test(s) Z [Zool \(CD32\)](#page-81-1) [Zool 2 \(CD32\)](#page-82-1)

### <span id="page-5-0"></span>**1.2 alienbreed2cd**

<span id="page-5-1"></span>Spielname: Alien Breed 2 CD32 Hersteller: Team 17 Vertrieb: Bomico Genre: Action Levelcodes/Cheats: 2 634197 6 830521 10 710515 14 054076 3 795166 7 174170 11 680518 15 711222 4 049813 8 123459 12 266162 16 470914 5 175992 9 666666 13 261057 17 490902 642064 10 Extra-Leben 128128 50.000 Credits 767747 Alle Waffen mit <F1> bis <F10> wählbar 720223 Kein Mangel mehr an Schlüsselkarten

### <span id="page-6-0"></span>**1.3 alien breed 3d cd32**

<span id="page-6-3"></span>Spielname: Alien Breed 3D CD32 Hersteller: Team 17 Genre: Action Komplettlösung Levelcodes: Level 02 ----- CMOFFJENPPHHFFFF Level 11 ----- HCIGGHLPNAANEOMD Level 03 ----- MIOOEDEOPPFFFFFF Level 12 ----- LNIECOLPNAANEOMD Level 04 ----- KPKOFOPOHOEHFFFF Level 13 ----- OLKOPFKPNAANEOMD Level 05 ----- NLIAMBOOPHHFHFFN Level 14 ----- EOIGLMKPNAANEOMD Level 06 ----- FOIINMPOCNFFFFFF Level 15 ----- LKKOPPKPNAANEOMD Level 07 ----- CCCGIDOPPFEEFFFF Level 16 ----- GNAEPPKPNAANEOMD Level 08 ----- PPKKIKKPNAANEOMD Level 09 ----- LLKOHBLPNAANEOMD Level 10 ----- BMAGHMLPNAANEOMD

#### <span id="page-6-1"></span>**1.4 alien breed - tower assault**

<span id="page-6-2"></span>Spielname: Alien Breed - Tower Assault Hersteller: Team 17 Genre: Action Levelcodes: One Player Mode: Civilian: EEBBLGDAHDCAAAEH Engineering Deck: FKASMCEADDCAAADG Main: LABCLCECSDCAAADJ Military: EPAIKCECKDCAAADF Science: JGAALCDANDCAAAEA Storage: EJAGLKDAGDCAAADC Cheats: Man gebe als Level-Password dieses ein: "POIUYTREWQ654321". Nun kann man folgende, nette Sachen machen:

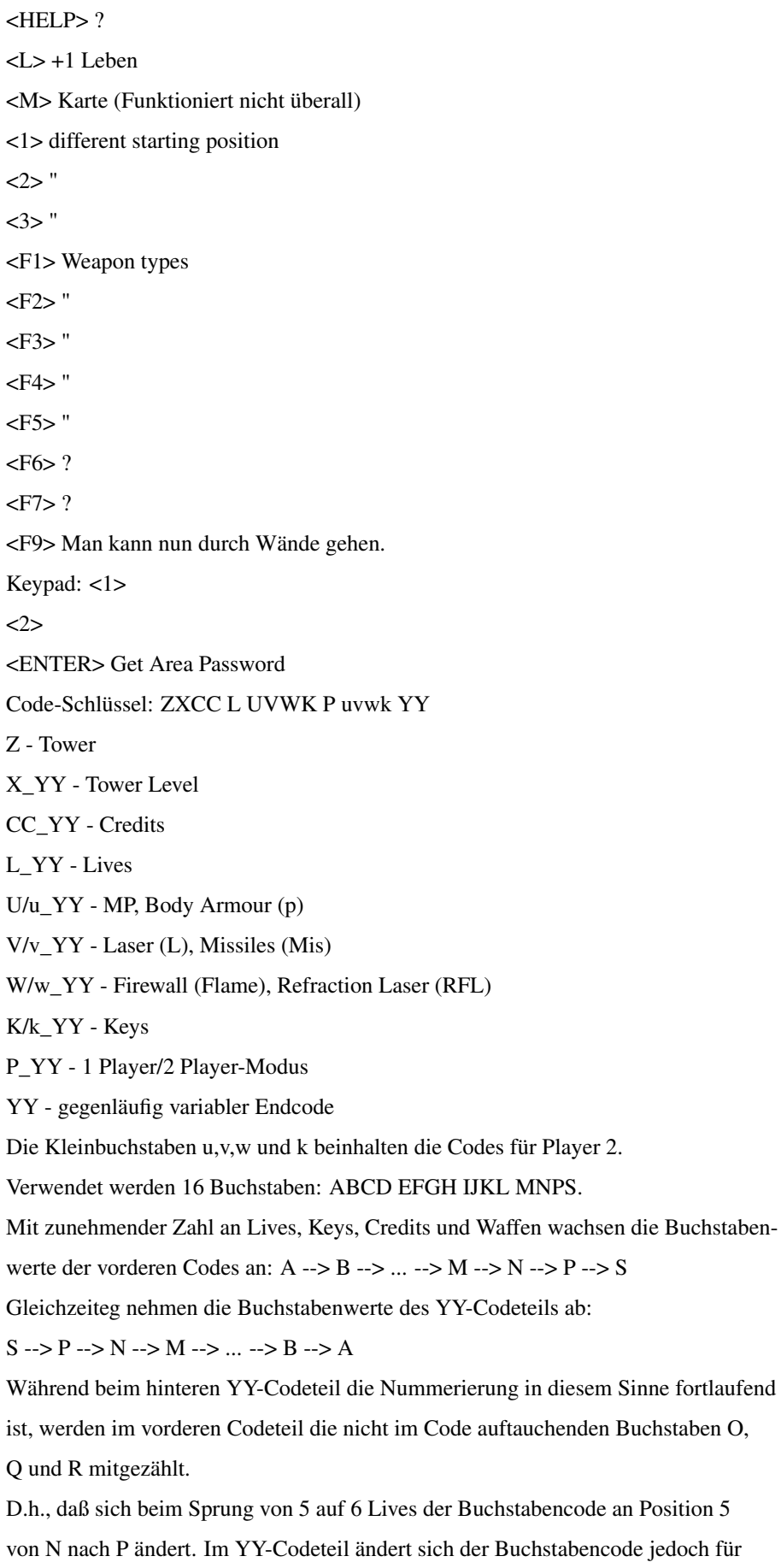

dieses eine Leben über 2 Buchstaben, also beispielsweise von J nach H. Das nicht auftauchende O an Position 5 wird also als I im YY-Codeteil mitgezählt. Beim Sprung von 6 auf 7 Lives verändert sich der Buchstabencode an Position 5 folglich von P nach S. Analog ändert sich der YY-Codeteil von H nach E, die nicht auftauchenden Buchstaben Q und R werden als G und F mitgezählt. Beim Aufruf der Level Codes werden maximal 7 Lives, 5 Amor und 15 Keys (begrenzt durch den S-Code) erzeugt, auch wenn bereits mehr angesammelt wurde. Ein gekaufter Scanner wird nicht im Level Code notiert. Es sind auch noch einige Variationen im levelspezifschen Codeteil möglich, die jedoch unter Umständen dazu führen können, daß der Spieler plötzlich außerhalb des Towers im schwarzen Nichts herumirrt.

#### <span id="page-8-0"></span>**1.5 banshee**

<span id="page-8-2"></span>Spielname: Banshee Hersteller: Core Design Genre: Shoot 'em Up Cheats<sup>.</sup> AGA und CD32:

Man gebe im Titelbild oder auch schon während des Intros "FLEV17" ein und drückt <RETURN>. Somit hat man unendlich Leben. Mit den Funktionstasten kann man nun in die Level springen. Daß man den Cheat erfolgreich eingegeben hat, erkennt man daran, daß der Bildschirm kurz aufblitzt. Wenn man ein wenig Spaß haben will, gebe man im Titelbild oder während des Intros "I AM EXQUISITELY EVIL" ein und drückt <RETRUN>. Jetzt sind alle Namen in den Highscores leicht geändert und nun können Polarbären und Menschen gekillt werden. Daß man den Cheat erfolgreich eingegeben hat, erkennt man daran, daß der Bildschirm kurz aufblitzt. In der High-Score-Tabelle eingeben:

- " MARY WHITEHOUSE " : man kann Polarbären und Zivilisten beseitigen - " KANNIJADE KREW " : unverwundbar, mit den beiden oberen Knöpfen am Joypad = Levelsprung

#### <span id="page-8-1"></span>**1.6 beneathasteelsky cd**

<span id="page-8-3"></span>Spielname: Beneath a steel Sky CD32 Hersteller: Revolution Genre: Adventure Level Codes:

1 The Beginning 936842 2 Factory 192837 oder 623875 3 I Level Down 304612 oder 543961 4 With potts 754267 oder 810354 5 Security Building 180283 oder 692730 6 With Mrs. Piermont 052764 oder 180283 7 With Eduardo 280870 oder 986254 8 Subway 648912 oder 280870 9 Linc Hideout 409626 oder 178931 10 The End 584439 Komplettlösung siehe Beneath a steel Sky

## <span id="page-9-0"></span>**1.7 benefactor cd**

<span id="page-9-2"></span>Spielname: Benefactor CD32 Hersteller: Psygnosis Genre: Geschicklichkeit Komplettlösung Level Codes: 1 31QQR3PPQH 2 3MQL4PSNQR 3 3NQL2Q4JC5 4 3NQLGQQLGQ 5 QBBIJB3HQ3 6 3JQQTRNNQ4 7 3QQPMHNMJ2 8 1QQDKDTGNG 9 12Q2R3PDQH

### <span id="page-9-1"></span>**1.8 brutalsportsfootballcd**

<span id="page-9-3"></span>Spielname: Brutal Sports Football CD32 Hersteller: ? Genre: Sport Cheat: Durch drücken der L-Taste und einer Taste zwischen 1 und 3, kann man die entsprechende Liga direkt anwählen. Um ein Match auszuwählen, drückt man die M-Taste und eine Taste zwischen 1 und 6! Levelcodes:

1. Liga 2. Liga 3. Liga 4. Liga 1. Spiel 3VVT8MK7W T1YB3G5V7 FQ8OQD9KN K77NLNNNN 53TKHKKKK QS5WYWWWW 2. Spiel PC2T1RSLO HTD860MCM 7BX3SHCCC D7BF8F!! F39NQRSSR MMOX012Z CC95789!7 !!BGDFBBF 3. Spiel F74PPDCK6 HVF69QLLL Z4KZGQVVV WH3335FKY 7QWMFKBCG LL1!OW2OY VVTKRNQRR RK7V58637 4. Spiel CTNTMWXOW C92SNX999 P8B2F4000 5B9WMTCDK !G59V6WY2 99BRFMBHG 00NJLDTML WFXU9Z573 5. Spiel Y0XL5M5RL 51HK5WRRR RG!!VCO39 WYDDVHPV8 2MD5LJMPD RRYDV4Y0Z 3Q4FW311V P411GRBJC 6. Spiel 8PXL5MK7X 3HLGT7BBB MFDNY8Y3O 2710Z13FN DNC9LHMPC BB9P8X823 WWM5QBMPN 3N3C23XZ7 Levelcodes: ( andere Version ) Liga 3: FS7G8LLSG ( SQ4YXYYYY ) 2: Y!BY3PPDT ( PPXZOZZZZ ) 1: 5L5X6TGX! ( 66QSHGGGG )

### <span id="page-10-0"></span>**1.9 bubbanstix**

<span id="page-10-2"></span>Spielname: Bubba 'n' Stix CD32 Hersteller: Core Design Genre: Jump 'n Run Level Codes: 2 7LRRF3H6G7 oder 16QTJQ7GLZ oder T1QKPF?CMG oder 1R5JKXWQ82 3 9VBDM!1!DN oder ?FVN4QRCXM oder PXMYGFFW7D oder 9VBDM!1!DN 4 3VTCF9JQG8 oder R9CGRB8XXG oder 913XPD1LZ5 oder CGLZLRYT?V 5 !?ZZXQX769 oder P!!77GS3DP oder 2FH8?M28LX oder CS4SL9DFQC

### <span id="page-10-1"></span>**1.10 bubblesqueak**

<span id="page-10-3"></span>Spielname: Bubble & Squeak CD32 Hersteller: Audiogenic Genre: Action Levelcodes: 7 HDRGBCKP 13 PHFDRMKM 19 HCFMFRTM 25 DKFJFSLK 2 HHRFNRLT 8 DDFGJCKP 14 PDFDMSKM 20 DDFMMMTM 26 PGFJSQLK 3 HHRRBQLP 9 PDFBBQTP 15 PQFCQMTM 21 DKFPQSKM 27 PRFSFRPK 4 DHRRNMLH 10 PCFBNCLM 16 HDFCMTTM 22 DJFPNGPN 28 HCFSJCPK 5 DRRHFRPH 11 PQFQFCPM 17 HCFNQCKM 23 DLFTFRLN 29 HDGLQKLK 6 PHRHJTPH 12 PDFQMSPM 18 HDFNMTKM 24 DLFTJQLN 30 HQGLSMLK Cheats:(als Passwörter) HEFSBEER 9 Bubble`s und 9 Herzen MAXIBABY Um die Schwierigkeit zu verändern BUTTHEAD Unendlich Leben und Herzen WHOCARES Eine Nachricht vom Programmierer

### <span id="page-11-0"></span>**1.11 cannonfoddercd**

<span id="page-11-3"></span>Spielname: Cannonfodder CD32 Hersteller: Sensible Software Vertrieb: Virgin Interactive Genre: Action Für diesen Cheat benötigt man eine Maus. Zuerst klickt man das - Load - Icon an und hält beide Maustasten für ein paar Sekunden gedrückt. Jetzt erscheint ein Options-Menü!

## <span id="page-11-1"></span>**1.12 The Chaos Engine CD**<sup>32</sup>

<span id="page-11-4"></span>Spielname : The Chaos Engine CD32{ub} Hersteller: Bitmap Brothers/Renegade Vertrieb: Rushware Genre: : Action Levelcodes: One Player Two Players World 2 L7KLW7CSS7Y# M7GPZQZNYGHN World 3 TK8V535NT94F W3PUN5R8YGXK World 4 260J230K2S63 SDTBK4J263GW

## <span id="page-11-2"></span>**1.13 Der Clou CD**<sup>32</sup>

<span id="page-11-5"></span>Spielname: Der Clou CD32 Hersteller: Neo Genre: Strategie/Adventure Test(s) zu diesem Spiel von: [Rainer Lübkemeier](#page-12-2) [Komplettlösung](#page-12-3) Level Codes:

Beantwortet man im Lokal "Walerus" (Level 6) die Frage des Polizisten mit "James Bond", wird man zwar eingeknastet, begegnet dort aber Lukas Grull, der einen "Dimensionsbrecher" bei sich trägt. Wer sich dieses Teil ausborgt, wird mit einem lustigen Extra überrascht!

#### <span id="page-12-0"></span>**1.14 clou\_lübke**

<span id="page-12-2"></span>Der Clou! Thema: Einbrecher-Rollen-Adventure Hersteller: NEO Hardware: AGA mind. 2 MB, HD möglich (ca. 3,7 MB) Umfang: 5 Disketten, kompl. deutsch Spieler: 1 +: interessantes Thema -: mitunter mittelmäßige Grafik Bem.: empfehlenswert

#### <span id="page-12-1"></span>**1.15 clou\_komp**

<span id="page-12-3"></span>Komplettlösung - DER CLOU! DIE PERSONEN: Paul O Conner: Er ist 20 bis 25 Jahre alt, groß, lebenslustig und scheint ein gutes Leben zu führen. Paul kann sehr gut mit Autos umgehen. Er hat ein paar Schlägereien hinter sich und etwas Erfahrung mit Schlössern. Marc Smith: Er ist ca. 40 Jahre alt, unsportlich, aber gebildet und intelligent. Sein Leben sind die Autos. Er kennt sie alle! Frank Meier: Er ist ca. 50 bis 55 Jahre alt und sehr schlank. Zu seinen Stärken zählen

Intelligenz und Geschicklichkeit. Er ist der Richtige, wenn es um Sprengstoff und Kampf geht. Wenn er zuschlägt, landen die meisten im Krankenhaus. Er hat sehr viel Erfahrung, da er schon bei sehr vielen Coups Schmiere gestanden hat. Herbert Briggs: Er ist nett, gesellig und gemütlich. Ab und zu ißt er etwas mehr. Wenn es um Schlösser geht, ist er einer der Besten. Auch mit Sprengstoff hat er viel Erfahrung. Tony Alien: Er ist ca. 30 Jahre alt und sehr dünn. Allen ist einer, der weiß, was er will, Seine Stärke ist die Elektronik. Mit Schlössern hat er aber auch seine Erfahrung. Margret Allen: Sie ist jung und schön. Margret ist sehr hilfsbereit und witzig. Mathew Black: Er ist ca. 50 Jahre alt und sehr liebenswert. Seine Kleidung macht ihn zu einem Gesellschaftsmitglied der höheren Schicht. Die Safes sind sein Zuhause, aber auch in Sachen Elektronik weiß er bestens Bescheid. Miguel Garcia: Er ist ca. 50 Jahre alt, intelligent, unterhaltsam und sehr zuverlässig. Schlösser, Kampf und Autos sind sein Einsatzgebiet. Wenn es um die Polizei geht, hat er eine gute Nase. Er riecht sie schon zehn Meilen gegen den Wind! Mike Seeger: Er ist ca. 30 Jatre alt und sehr fit. Von Elektronik und auch von Schlössern versteht er viel.Als Aufpasser bei einem Einbruch hat er sich ebenfalls bewährt. Albert Liet: Er ist ca. 30 Jahre alt, intelligent und geschickt. Seit dem 2. Weltkrieg weiß er, was Sprengstoff ist - er hat damals ein paar Brücken gesprengt. Albert hat einiges im Kopf, wenn es ums Kämpfen und um Autos geht. Mohammed Abdula: Er zählt ca 40 Lenze und ist, wie der Vorname schon sagt, ein Boxer. Serge Fontane: Er ist ca. 35 Jahre alt, groß und kräftig. Er ist durchschnittlich intelligent und sehr aggressiv. Außerdem ist er Boxer und ein Auto-Kenner. Frank Maloya: Er ist ca. 40 Jahre alt, groß und eher schlank. Er ist schlau und kann seine Gedanken sehr gut verstecken. Sein Interesse gilt den Autos. Durch seinen indianischen Ursprung kann er eine Gefahrensituation sehr gut einschätzen. Er ist als Schmiere-Steher sehr geeignet.

Neil Grey:

Er ist in etwa 20 Jahre alt, ruhig und selbstsicher. Er versteht sich auf Schlösser und Elektronik. Mark Hart: Er ist annähernd 30 Jahre und eher schlank. Mark ist eine Intelligenzbestie. Körperlich ist er o.k., weil er den schwarzen Gürtel in der koreanischen Selbstverteidigungskunst HAP Kl DO besitzt. Das Knacken von Schlössern gehört zu seinen Baby-Aufgaben. Jim Danner: Er ist alt und besitzt blaues Blut. Robert Bull: Er ist ca. 20 bis 25 Jahre, freundlich und hilfsbereit. Trotzdem bleibt der Mensch ein Geheimnis. Von Autos, Schlössern und Elektronik versteht er einiges. Thomas Groul: Er ist etwa 20 Jahre und hochintelligent. Er hat noch nie gearbeitet, besitzt aber trotzdem Geld. Erfahrung mit Schlitten und mit Kampf prägen seine Persönlichkeit. Helen Parker: Sie ist ca. 30 bis 35 Jahre alt, zählt zu den Erfolgsmenschen, ist sehr reizend und fair. Dan Stanford: Er ist ein Mensch, der für und mit seinem Beruf lebt. Der Dienst dauert für ihn 24 Stunden am Tag. Außerdem ist er sehr intelligent und agil. John Gludo: Das ist der Herr Inspektor höchstpersönlich. Er ist sehr tolpatschig und soll sehr wahrscheinlich Inspektor Columbo verkörpern. Miles Chickenwing: Dieser Herr ist Seine Majestät, der Polizeichef. Er ist immer gestreßt und etwas dick. Man sollte aber seine Aufgaben nicht unterschützen. Mary Bolton: Eine Frau, die sich unter Männern durchsetzen kann Sie ist sehr klug und nett. Eric Pooly: Er ist ca. 42 Jahre alt und Brillenträger. Durch seine Brille sieht er sehr intelligent aus.Eine geheimnisvolle Person. Prof. Emil Schmitt: Einige Jahre Professor. Deutlich an seiner Gestalt erkennbar. Er ist einer der besten Sprengstoffexperten. Elisabeth Schmitt: Die Frau von Professor Schmitt. Sie ist sehr zurückhaltend, aber intelligent. Sie hat ihre Lebenserfahrung. Dank ihres Mannes hat sie viel über Safes und

Sprengstoff gelernt.

Margret Briggs:

Das ist also die Frau von Herbie. Sie paßt zu ihm. Sie hat nicht unbedingt viel auf dem Kasten, aber auch nicht gerade wenig. Man sollte sie nicht überschätzen Sie kennt sich mit Safes und Schlössern aus und kennt von den meisten Modellen Stärken sowie Schwächen.

Peter Brook:

Brook hat viel erlebt. Er ist zwar etwas ungeduldig, aber intelligent und stark. Er behält Ruhe in sehr vielen Situationen. Er ist Spezialist im Bereich der Elektronik. Über Autofahren denkt er, daß man es kann oder nicht kann. Man sollte sich aber nur auf seine Fähigkeiten im Elektronik-Bereich verlassen. Samuel Rosenblatt:

Er kann sehr viel - nahezu alles! Im Leben zieht er sich zurück, ist aber sehr intelligent.

Lucas Grull:

Er soll ein Soldat sein, ist aber sehr unzuverlässig. Behauptet, der beste Autofahrer und Kämpfer zu sein. Sehr eingebildet.

Ken Addison:

Das ist ein Mann! Ehre und Disziplin sind sein Gebot. Ein Mann wie Worf. Jiri Poulin:

Er ist ca. 35 bis 40 Jahre alt und kräftig. Seine Hände sind die eines

Handwerkers. Er ist ein vielschichtiger Mensch. Wahrsagen ist seine Spezialität.

Erfahrung im Kampf hat der Gute auch, und daß er Auto fahren kann, ist ganz selbstverständlich.

Garry Stevenson:

Er ist ca. 30 Jahre alt und ein Durchschnittstyp. Bei Schlössern und Tresoren ist er ziemlich der Beste, und selbst als Aufpasser hat er sich schon bewährt.  $A1$  Mel<sup>.</sup>

Er bezeichnet sich als Scheich, ist vielleicht jedoch ein Bulle! Wenn's um Autos geht, ist er Spezialist.

Jack Motart:

Dieser Typ ist ein Künstler. Er versteht von jeder Sache etwas: von Schlössern,

Elektronik und Safes. Am besten ist der Gute jedoch in der Musik.

Kevin Smith:

Er ist irgendwie abgenutzt. Mit dem Alkohol hat er sehr große Probleme. Von Elektronik weiß er viel. Unter der Motorhaube von Autos ist er quasi daheim. Mike Kahn:

Kahn hat sehr gute Abwehrkräfte und ist erfahren. Für sein Alter ist er kräftig und in Form.

Frank De Silva: Er ist sehr selbstsicher. Er weiß viel, er kann viel, da er sehr viel unterwegs ist. Am liebsten ist er an Orten, wo die Fäuste fliegen. Er hat aber auch Erfahrung mit Schlössern. Justin White: Sie ist cool, hübsch und intelligent. Sie kennt sich mit Autos aus, was für eine Frau eher ungewöhnlich ist. John O Keef: Er ist ca. 40 Jahre alt, eher ruhig, sehr vertrauensvoll und vertrauenswürdig. Ein Handwerker, wie er im Buche steht. Mit Elektronik und Schlössern kennt sich John aus bei den guten alten Safes muß er leider passen. Luthmilla Nervesaw: Sie ist nicht aus Großbritannien, aber sehr geheimnisvoll. Als Aufpasser ist sie einsame Klasse. Thomas Smith: Er ist ein Erfolgsmensch. Servieren + Kassieren sind sein Spezialgebiet. Ben Riggley: Er besitzt ein Hotel und ist ein guter Geschäftsmann. Richard Doil: Er ist witzig und sehr ansprechend. Bier gehört zu seinen Spezialitäten. Sabien Pardo: Süß, cool, perfekt und und und... Red Standson: Ein Gesetzesvertreter. Pater James: Ein Geistlicher, der für den lieben Gott alles tut. Mrs. Parker: Bei ihr stehen hochwertige Statuen. Die Kundschaft hat wohl zuviel Geld. Mr. Maloya: Dieser Mann verdient seine Brötchen mit dem Verkauf von Lederwaren. Sein Geschäft sieht jedenfalls so aus. Ob er noch etwas anderes macht? Mr. Pooly: Ein sehr seriöser Herr, der sehr wahrscheinlich seine Ware aus illegalen Kreisen bezieht.Hier kann man seine geklauten Objekte verschachern. Sabien Pardo: Cool. DIE ORTE: Holland Street: Am Ende der Straße befindet sich das Ugley Dog Hotel. Ein weiteres Highlight

dieser Straße ist das Fat Man's Pub - eine Kneipe in traditionellem Stil. Außerdem befinden sich hier noch zwei kleinere Läden. Cars & Vans, Wellington Road: Auf dem Gelände dieses Autohändlers gibt's einen Parkplatz mit recht brauchbaren Wagen sowie eine Werkstatt. Im vorderen Bereich befindet sich ein Haus, in dem das Büro sowie einige Wohnungen untergebracht sind. Watling Street: Das Highlight dieser Straße ist bestimmt das " Wairus & the Yellow Shades ", eine Bar, die sehr vielversprechend ist. Hier befinden sich auch noch ein Kunstoder Antiquitätenladen sowie ein Werkzeugladen. Eine Polizeistation rundet die Gegend ab, Hotelzimmer: Ein ordentliches Zimmer mit einem Telefon ( wichtig! ). Ugley Dog Hotel: Eines der besten Hotels, weil das Personal höflich und nicht aufdringlich ist. Fat Man's Pub: Ein Pub, wo man viele Kontakte knüpfen kann. Cars & Vans Büro: Das Büro des Autohändlers. Es ist sehr eng. Werkzeughändler: Einer der begehrten Werkzeugläden Hier bekommt man fast alles. Polizeistation: Eine sehr außergewöhnliche Polizeistation. Wairus & the Yellow Shades: Ein Lokal zum Knüpfen von neuen Kontakten. Victoria Station: Das ist Londons berühmtester Bahnhof. Lisson Grove 17: Eine nette Wohngegend. Kiosk, Fulham: Dieser Kiosk wird von einem alten Mann geführt. Bei einem Überfall bekommt man höchstens das Geld aus der Kasse, Zeitungen und ähnlichen Kram. Beobachtungsplan: 05:00 Besitzer kommt 06:00 Zeitungen werden geliefert 06:03 Erster Kunde kommt 12:00 Besitzer läßt sich Pizza kommen 14:23 Es regnet

16:10 Alle Ausgaben der Times sind verkauft

18:00 Besitzer schließt ab und verläßt Trafik

19:00 Nichts Besonderes

02:20 Polizeistreife kommt

Tante-Emma-Laden, South East, Waterloo:

Der Laden liegt in einer feinen Gegend, Das bedeutet, daß man hier von Zeit zur

Zeit viel Geld holen kann. Gut für einen schnellen Bruch geeignet.

Beobachtungsplan:

05:30 Besitzerin kommt

06:00 Zusteller bringt frisches Obst

06:30 Zusteller bringen andere Lebensmittel

07:30 Angestellte kommt

08:00 Erste Kunden kommen

12:00 Mittagspause

14:00 Geschäft wird wieder geöffnet

15:50 Bobby macht Routinegang

18:00 Geschäft wird geschlossen

22:22 Polizeistreife kommt

Juwelier, Oxford Street:

Der Juwelier hat eine sehr große Auswahl an Gold, Uhren etc. In der Auslage

liegt eine Cartier mit Goldgehäuse. Holt sie Euch!

Beobachtungsplan:

07:30 Besitzer kommt

08:00 Geschäft wird geöffnet

09:30 Streunender Köter pinkelt an Laterne

12:00 Mittagspause, Besitzer verläßt Geschäft

13:30 Polizeistreife kommt

15:00 Geschäft wird wieder geöffnet

15:30 Putzfrau reinigt Schaufenster

17:59 Besitzer aktiviert Alarmanlage

18:00 Geschäft wird geschlossen

20:20 Polizeistreite kommt

22:20 Zwei Betrunkene wanken vorbei

23:30 Wach- und Schließgesellschaft kommt

02:00 Bewohner des Nachbarhauses kommt heim

04:20 Wach- und Schließgesellschaft kommt

Old Curiosity Shop, Kensington Church Str.:

Hier findet man alle und wertvolle Sachen.

Beobachtungsplan:

08:00 Besitzer schließt auf

09:10 Penner sitzt vor dem Schaufenster 09:20 Besitzer vertreibt Penner 12:00 Mittagspause. Besitzer verläßt Geschäft 14:00 Geschäft wird geöffnet 15:00 Kunden kommen und gehen 18:00 Geschäft wird geschlossen 20:40 Polizeistreife kommt 04:00 Wach- und Schließgesellschaft kommt Pink Villa, Limehouse: Das ist der Treffpunkt eines Transvestitenvereines, der schon seit 1748 existiert. Man kann sich vorstellen, daß die Kassen nach jedem Treffen klingeln. Beobachtungsplan: 06:00 Reinigungsdienst kommt 07:00 Reinigungsdienst geht 10:00 Vereinslokal wird geöffnet 11:00 Mitglieder kommen 14:00 Kommen und Gehen der Mitglieder 19:00 Inspektor von Scotland Yard tritt ein ( was will der denn dort??? ) 21:30 Dame, ähnlich Inspektor, verläßt Lokal! 02:00 Letzte Mitglieder verlassen Lokal 03:30 Polizeistreife kommt Seniorerheim, Maida Vale: Ein sehr exklusives Heim, in dem es nichts zu holen gibt. Beobachtungsplan: 08:00 Frühstück im Speisesaal 09:00 Besucher kommen 12:00 Mittagessen im Speisesaal 13:30 Krankenwagen fährt vor 13:40 Krankenwagen fährt ab 16:30 Leichenwagen fährt vor 16:40 Leichenwagen fährt ab 18:00 Abendessen im Speisesaal 19:00 Schlafenszeit. Lichter aus 20:00 Eingangstür wird abgesperrt 21:00 Pflegepersonal für Nachtschicht trifft ein 22:00 Alles ist ruhig 04:30 Polizeistreife kommt

Highgate, Highgate Cemetery:

Ein Friedhof, auf dem man die Überreste von Karl Marx findet.

Grab von Karl Marx, Highgate Cemetery:

Das Grab des Denkers.

Beobachtungsplan:

- 08:00 Friedhof wird geöffnet
- 09:00 Beginn der Führung durch Friedhof
- 11:30 Historikerdelegation aus der Sowjetunion kommt
- 14:00 Kommunisten legen Kranz nieder
- 19:00 Friedhof wird geschlossen
- 20:00 Nachtwächter macht ersten Rundgang
- 23:00 Zweiter Rundgang der Nachtwache
- 02:00 Dritter Rundgang der Nachtwache
- 04:40 Katze macht Häufchen vorm Grab
- 04:50 Polizistreife kommt
- 05:00 Letzter Rundgang der Nachtwache
- Villa, Lillie Road, Chelsea:
- Eine Villa mit viel Inhalt.
- Beobachtungsplan:
- 05:40 Zeitungsjunge bringt Times
- 06:10 Milchmann kommt
- 06:30 Müllabfuhr kommt
- 07:20 Licht geht an
- 07:50 Garagentor wird geöffnet
- 07:51 Besitzer verläßt Villa
- 07:53 Geliebter der Ehefrau kommt
- 12:00 Butler ( Geoffrey ) läutet zum Lunch
- 13:00 Gärtner beginnt, Hecke zu schneiden
- 15:59 Geliebter verläßt Villa ( was hat er die ganze Zeit gemacht? )
- 16:00 Ehemann kommt von Arbeit zurück
- 18:00 Butler ( Geoffrey ) läutet zum Dinner
- 22:30 Licht geht aus
- 03:30 Polizeistreife kommt
- Kenwood House, Hampstead Lane:
- Ein Landhaus. In Inneren befinden sich viele Meisterwerke, die nur darauf
- warten, geklaut zu werden.
- Beobachtungsplan:
- 08:00 Öffnung des Gebäudes
- 09:00 Bus mit japanischen Touristen trifft ein
- 09:30 Beginn der Führung

09:40 Japanischer Tourist verirrt sich

- 10:00 Sicherheitspersonal macht Rundgang
- 12:00 Personal macht Mittagspause
- 13:00 Weiterhin keine Spur vom verirrten Japaner
- 18:00 Letzte Führung wird beendet
- 18:55 Nachtwächter kommen
- 19:00 Schließung des Gebäudes
- 19:20 Suche nach Japaner ergebnislos abgebrochen
- 20:00 Nachtwächter machen Rundgang
- 22:00 Erneuter Rundgang der Wächter
- 22:22 Verirrter Japaner wird gefunden
- 00:10 Straßenköter beginnt zu heulen
- 02:00 Neuerlicher Rundgang der Wächter
- 04:00 Letzter Rundgang der Nachtwächter
- 06:00 Personalwechsel
- 06:04 Nachtwächter verlassen Gebäude
- Ham House, Richmond:
- Im Ham House lassen sich sehr viele wertvolle Gemälde abstauben.
- Beobachtungsplan:
- 07:00 Reinigungsdienst kommt
- 07:40 Reinigungsdienst geht
- 08:00 Gebäude wird geöffnet
- 10:00 Beginn der Führungen
- 10:20 Herabfallender Kronleuchter verletzt alten, reaktionsschwachen
- Besucher
- 10:40 Rettungsfahrzeug triff ein
- 10:50 Rettungsfahrzeug fährt ab
- 10:51 Rettungsfahrzeug überfährt Passanten
- 10:52 Rettungsfahrzeug nimmt Passanten mit
- 12:00 Ein Teil des Personals macht Mittagspause
- 14:00 Alarmanlage wird erprobt
- 18:00 Letzte Führung wird beendet
- 18:50 Nachtwächter kommen
- 20:00 Gebäude wird geschlossen
- 21:40 Nachtwächter machen Rundgang
- 00:00 Geist von Herzogin Lauderdale erscheint
- 01:30 Erneuter Rundgang der Nachtwächter
- 06:00 Personalwechsel
- Osterly Park House, Isleworth:

Ebenfalls ein Landhaus, aber mit noch mehr Gemälden, die darauf warten,

regelrecht von den Wänden gerissen zu werden.

Beobachtungsplan:

08:00 Gebäude wird geöffnet

08:10 Die ersten Besucher kommen

09:20 Gärtner kommen

- 10:00 Hecken werden geschnitten
- 10:20 Gärtner stürzt von Leiter
- 11:00 Parkwächter macht Rundgang
- 12:00 Mittagspause der Gärtner
- 13:00 Mittagspause des Parkwächters
- 16:00 Nichts Besonderes
- 17:50 Nachtwächter kommen
- 18:00 Gebäude wird geschlossen
- 20:00 Rundgang der Nachtwächter
- 21:00 Polizeistreife kommt
- 23:00 Erneuter Rundgang der Nachtwächter
- 00:00 Geisterstunde beginnt
- 00:40 Verdächtiges Geräusch aus Gebäude
- 01:00 Geisterstunde ist beendet
- 01:30 Neuerlicher Rundgang der Nachtwächter
- 03:00 Letzter Rundgang der Nachtwächter
- 06:00 Personal wird gewechselt
- Suterby's, Bond Street:
- Um hier einzubrechen, braucht's einen Fensterputzer.

Beobachtungsplan:

- 06:00 Austausch der Wachen
- 07:00 Reinigungsdienst trifft ein
- 07:02 Putzfrau trifft verspätet ein
- 09:00 Auktionshaus wird geöffnet
- 10:30 Erste Versteigerung findet statt
- 13:30 Zweite Versteigerung findet statt
- 14:00 Austausch der Wachen
- 15:40 Wachpersonal faßt Dieb
- 15:50 Polizei trifft ein
- 15:52 Polizei nimmt Verhaftung vor
- 15:54 Polizei fährt ab
- 16:30 Auktionshaus wird geschlossen
- 19:00 Wachpersonal macht Rundgang

22:00 Nachtwächter kommen

00:00 Nachtwächter machen Rundgang

03:30 Polizeistreife kommt

Chiswick House, Turnham Green:

Ein Gebäude wie ein römischer Tempel Dort befinden sich zahlreiche Gemälde,

Statuen und Vasen, die unbezahlbar sind.

Beobachtungsplan:

09:00 Reinigungspersonal trifft ein

09:30 Maurer kommen

09:34 Maurer beginnen mit Sanierung

10:00 Gebäude wird geöffnet

10:20 Reinigungspersonal verläßt Gebäude

11:00 Erste Führung beginnt

11:02 Ein Besucher kommt zu spät zur Führung

11:04 Besucher geht verärgert weg

12:00 Gebäude wird geschlossen

16:00 Gebäude wird wieder geöffnet

17:00 Maurer verlassen Gebäude

18:00 Letzte Führung wird beendet

18:02 Nachtwächter kommen

18:06 Gebäude wird geschlossen

21:30 Rundgang der Nachtwächter

23:30 Neuerlicher Rundgang der Nachtwächter

01:40 Es beginnt zu regnen

03:00 Leeter Rundgang der Nachtwächter

05:58 Personalwechsel

05:59 Nachtwächter verlassen Gebäude

British Museum, Great Russel Street:

In diesem Museum befinden sich der Stein von Rosetta und zwei der vier Originale

der Magna Charta. Das muß man einfach haben.

Beobachtungsplan:

08:00 Reinigungsdienst trifft ein

08:20 Wachpersonal macht Rundgang

10:00 Museum wird geöffnet

10:01 Die ersten Besucher kommen

10:20 Lehrer mit Schülergruppe besucht Museum

10:30 Lästiger Schüler läßt Alarmanlage aus

10:32 Lehrer mit Schülergruppe wird des Hauses verwiesen

11:00 Sanierungsarbeiten werden begonnen

13:36 Polizeistreife kommt 14:00 Wachpersonal macht Rundgang 15:50 Es beginnt zu regnen 17:00 Gebäude wird geschlossen 17:01 Wachpersonal wird verstärkt 19:10 Rundgang eines Nachtwächters 20:10 Pizzawagen hält vor Haupteingang 20:11 Pizzawagen fahrt ab 23:30 Rundgang der Wachen 01:40 Polizeistreife kommt 03:40 Letzter Rundgang der Wachen 06:00 Nebel zieht auf Natural Museum, Cromwell Road: Hier vermodern nur Saurier, Insekten, Mineralien. Wer jedoch einen Abnehmer finden kann, scheffelt auch mit diesem Zeug Kohle - sonst: Finger weg! Beobachtungsplan: 07:40 Verkehrsstau in der Cromwell Road 08:00 Die Wachen werden ausgetauscht 10:00 Museum wird geöffnet 11:30 Kommen und Gehen der Besucher 14:00 Nichts Besonderes 18:00 Museum wird geschlossen 20:00 Personalwechsel 21:30 Rundgang der Nachtwache 23:00 Nichts Besonderes 02:20 Nichts Besonderes 03:30 Polizeistreife kommt 04:50 Rundgang der Nachtwache National Galery, Trafalgar Square: Ein ganz normales Museum mit wertvollen und weniger wertvollen Gegenständen.Beobachtungsplan: 07:59 Austausch der Wachen 08:00 Reinigungspersonal beginnt mit Arbeit 09:59 Besucher drängen sich vor Gebäude 10:00 Galerie wird geöffnet 12:00 Kein großer Besucherandrang 14:00 Starker Besucherandrang 16:00 Nichts Besonderes 18:00 Gebäude wird geschlossen 20:00 Personalwechsel 21:10 Rundgang der Wachen 23:50 Polizeistreife kommt 02:20 Alles ist ruhig 03:10 Rundgang eines Nachtwächters 04:30 Alles ist ruhig Victoria & Albert Museum, South Kensington: Ein Museum mit sehr wertvollen Gegenständen aus der viktorianischen Zeit. Beobachtungsplan:

07:00 Reinigungsarbeiten beginnen 08:00 Schichtwechsel der Wachen 10:00 Museum wird geöffnet 11:30 Historikerdelegation aus der Sowjetunion trifft ein 13:00 Nichts Besonderes 13:30 Histonkerdelegation reist ab 15:15 Kommen und Gehen der Besucher 18:00 Museum wird geschlossen 20:00 Austausch der Wachen 21:30 Erster Rundgang der Nachtwache 23:30 Zweiter Rundgang der Nachtwache 01:30 Dritter Rundgang der Nachtwache 03:20 Polizeistreife kommt 04:10 Letzter Rundgang der Nachtwache 06:00 Nichts Besonderes Bank of England, City of London: Das Ziel jedes Bankräubers. Tausende von Alarmanlagen, weil im Safe sehr viele Goldbarren herumliegen. Eine Aufgabe für absolute Profis. Beobachtungsplan: 06:00 Gebäudereinigungspersonal trifft ein 06:30 Polizeistreife kommt 07:40 Geldtransporter fährt vor 07:50 Geldtransporter fährt ab 07:59 Austausch der Sicherheitsbeamten 08:01 Zwei Sicherheitsbeamte stellen sich vor den Haupteingang 09:00 Bank wird geöffnet 10:30 Polizeistreife kommt 12:00 Bank wird geschlossen 13:30 Nichts Besonderes 16:00 Bank wird geöffnet 17:20 Geldtransporter fährt vor 17:30 Geldtransporter fährt ab 18:20 Polizeistreife kommt 18:30 Bank wird geschlossen 20:00 Austausch der Sicherheitsbeamten 22:20 Polizeistreife kommt 01:30 Nachtwächter macht Rundgang um Gebäude 03:40 Penner setzt sich auf Stufen des Einganges 04:20 Polizeistreife vertreibt Penner

04:40 Alles ist ruhig Tower of London, City of London: Hier befinden sich die Kronjuwelen und die Imperial State Crown. Wieder mal nur für Profis geeignet. Beobachtungsplan: 06:00 Beefeaters ( Wächter ) marschieren auf 07:00 Beefeaters machen Rundgang 08:30 Touristen füttern Raben vor Tower 09:00 Erste Führung durch den Tower beginnt 09:30 Polizeistreife kommt 10:00 Beefeaters machen Rundgang 11:30 Kommen und Gehen von Besuchern 14:40 Zweite Führung durch den Tower beginnt 16:00 Beefeaters machen Rundgang 18:00 Tower wird geschlossen 18:01 Nachtwächter kommen 19:10 Polizeistreife kommt 20:20 Beefeaters machen Rundgang 23:30 Kein besonderer Vorfall 02:40 Beefeaters weisen alten Penner vom Gelände 04:33 Polizeistreife kommt 04:40 Alles ist ruhig Autor: Marcel Smuz

### <span id="page-26-0"></span>**1.16 deathmaskcd32**

<span id="page-26-1"></span>Spielname: Death Mask CD32 Hersteller: Alternative Software Genre: 3D-Shooter Levelcodes: Level 1: 52385 9: 48962 17: 62156 25: 38392 2: 22428 10: 65074 18: 84678 26: 55276 3: 84843 11: 62438 19: 57039 27: 68163 4: 22087 12: 28283 20: 29264 28: 75156 5: 38641 13: 85325 21: 47446 29: 70984 6: 06395 14: 10769 22: 75330 30: 54334 7: 33224 15: 25324 23: 82855 31: 39814 8: 35527 16: 43542 24: 58474 32: 52262

#### <span id="page-27-0"></span>**1.17 deep core cd**

<span id="page-27-3"></span>Spielname: Deep Core CD32 Hersteller: ICE (1993) Genre: Action Hint:

Während des Spieles alle vier farbigen Knöpfe gleichzeitig drücken, dann an der Vorderseite die beiden Knöpfe gleichzeitig, dann grün, gelb und blau. So dieses geklappt hat, sollte ein Sound zu vernehmen sein. Nun kann man einen Level weitergehen, wenn man alle vier Knöpfe gleichzeitig drückt.

#### <span id="page-27-1"></span>**1.18 diggers**

<span id="page-27-4"></span>Spielname: Diggers Hersteller: Millenium Genre: Geschicklichkeit Screenshots: 1  $\overline{2}$ Cheat: Starte das Spiele und wähle Deinen Charakter. Im Zonen-Wahl-Screen mußt Du den Pfeil zu dem Wort FUJALE bewegen und den roten Knopf drücken. Mache das gleiche mit den Wörtern CHONSKEE und DEENA. Wenn Du es richtig gemacht hast, hörst Du den Sound, der normalerweise andeutet, daß Du ein Juwel gefunden hast und Du kannst an jede Stelle des Spiels gelangen.

#### <span id="page-27-2"></span>**1.19 erben der erde**

<span id="page-27-5"></span>Spielname: Erben der Erde Hersteller: New World Computing (1994) Vertrieb: Interplay Genre: Adventure Test(s) zu diesem Spiel von: [Rainer Lübkemeier](#page-31-1) (Kurztest) [Igor Vucinic](#page-32-1) [Sven Kalus](#page-34-1) [Mayday](#page-35-1) [Komplettlösung](#page-28-1)

#### <span id="page-28-0"></span>**1.20 erbenerde\_komp**

<span id="page-28-1"></span>ERBEN DER ERDE - Komplettlösung

Karten:

Das Labyrinth der Ratten

Riff unter Verdacht

Der Dieb der Sturmkugel ist schnell gefunden - die Füchse sind mal wieder an allem schuld. Aber halt, nicht so voreilig! Riff vom Stamm der Füchse ist gewieft genug, herauszufinden, wer der wahre Dieb ist.Und seine beiden neuen Freunde helfen ihm dabei, so gut sie können ...

Gipsabdruck und Sauerkirschen

Nach der bösen Überraschung versucht Riff, im Gespräch mit den Marktbesuchern Informationen über die Sturmkugel, den Markt und die Marktbesucher zu sammeln. Einige Besucher sind keineswegs freundlich aufgelegt - kein Wunder, nachdem der Markt vorzeitig für beendet erklärt wird. Zunächst einmal muß Riff ein wenig Geld beschaffen - nichts leichter als das, indem er seine eben gewonnene Silbermedallie an den fiesen Finanz-Maulwurf verkauft. Im Handeln erweist sich Riff als nicht sehr geschickt, aber die paar Münzen sollten zunächst auch erst einmal reichen. Um den Keilerkönig kennenzulernen und sich zu versichern, daß es seiner Freundin Rhene dort gut ergeht, sucht Riff die Keilerburg auf. Die dummen Wachen trickst er leicht mit dem Trüffel-Trick aus. Vor dem König bleibt Riff nichts anderes übrig, als ein unfreiwilliges Schlammbad zu nehmen.Immerhin findet er nachher in seinem Schlamm-Fell einen Ring. Die nächste Station auf der Suche ist das Heiligtum, in dem Riff im hinteren Teil die Priesterin Ehara trifft, die jedoch einen Beweis für den guten Leumund verlangt. Nur der Elchenkönig kann diesen Beweis in Form eines Apfels erbringen. Ehara ist von der Echtheit des Apfels und Riffs guter Absicht überzeugt und erlaubt den Freunden, das Heiligtum nach Spuren des Diebes zu durchsuchen. Im nördlichsten Teil des Gartens machen die drei Freunde schnell die erste Spur auffindlich. Im Schlamm befindet sich eine aussagekräftige Spur und einige Sauerkirschen. Letztere kann er sofort mitnehmen, für ersteren Beweis braucht er noch einige Hilfsmittel. Beim Händler im Frettchendorf (links innerhalb des großen Eckbaus)kauft Riff einen Sack Gips. Mit dem Gips und dem Eimer, der im Garten hinter einem Baum zu finden ist und an der Vogeltränke aufgefüllt werden kann, nimmt Riff einen Gipsabdruck. Einen weiteren Gefallen kann Riff einem verzweifelten Häschen tun, das am Eingang des Heiligtums herumlungert - ihr Becherchen befindet sich am Eingang des Gartens vor der Bank. Mit den Sauerkirschen und dem Abdruck geht Riff zum Rattengelehrten Sist. Um in das Labyrinth (siehe Karte) zu gelangen, müssen die drei Freunde den Aufpasser zusammen ablenken. Am Ende des Labyrinths

- inmitten von Büchern - stößt Riff auf Sist und reicht ihm die beiden Beweisstücke mit der Bitte um Hilfe. Wer kann mehr wissen, als ein Rattengelehrter? Und so ist der Täter schnell identifiziert ...

Teleskop-Linse und Nordland-Karte

Bei Tycho Nordpfot, dem Astrologen, kann Riff wertvolle Informationen über das Nordland einholen. Er erklärt sich einverstanden, für die Reparatur seiner kaputten Fernglas-Linse eine Karte von dem unbekannten Land anzufertigen. Die Linse zeigt Riff dem Glasmacher, der seine Manufaktur in der Nähe des Händlers im Frettchendorf hat.Leider kann auch der Glasmacher nicht direkt helfen. Also versammeln sich Riff und seine Freunde mit den Mitgliedern der Handwerker-Gilde im Versammlungssaal, im Süden des Gebädekomplexes. Um in die Gilde aufgenommen zu werden und mit der Allwissenden Kugel reden zu können, muß Riff ein recht einfaches Rätsel lösen. Leider erinnert sich Riff nicht an den Namen und die Herkunft der Linse - guten Rat gibt hier einmal mehr Sist, der Rattengelehrte. Mit dieser hilfreichen Information kann er dann die Allwissende Kugel füttern. Der angeforderte Lehm ist jedoch auf den ersten Blick nicht leicht zu finden.Erst auf den zweiten Blick und mit Nachfragen bei Okk erinnert sich Riff an den Schlamm beim Keilerkönig - also nichts wie hin, die Wächter ausgetrickst und mit dem Schlamm zurück zur Gilde, damit die Linse angefertigt werden kann. Als Gegenleistung erhält Riff die versprochene Karte vom Nordland. Bevor die drei Freunde aufbrechen, werden sie vor Tychos Haus gebeten, einen Brief von Ehara an deren Schwester zu übermitteln. Diese Bitte erfüllt Riff nur zu gerne. Aufbruch nach Nordland

Auch mit den witzigsten Einfällen landen Riff, Okk und Eeah schon bei der ersten Station auf ihrem Weg im Kerker. Riff bittet den freundlichen, aber reichlich naiven Wächter um etwas Essen und einen Löffel.Mit letzterem kann er den Stein aus der Wand lösen und nach einer Stärkung mit dem Hundefressen leicht wegschieben. Durch das Labyrinth gelangt er auf einem der zwei Wege, die (über Umwege) nach Norden (nach oben) führen. Jetzt ist Riff erst einmal auf sich selbst gestellt. Beim Katzendorf im Westen kann er sich von den Strapazen der Reise ausruhen, nachdem er Prrrowa, die Anführerin, von seiner Ehrlichkeit überzeugt hat. Am nächsten Morgen schaut er nach Prrrowas Tochter Mirrhp, die schwerstens erkrankt ist. Riff verspricht Prrrowa, sich um ein Heilmittel zu kümmern.

#### Das Heilmittel

Dieses Heilmittel bekommt er von Eharas Schwester Alamma, die im Norden in einer einsamen Hütte haust. Offenbar muß Riff die Dame mehrmals von der Dringlichkeit seines Besuches überzeugen. Erst nach dem dritten Versuch, Eharas Brief durch die Türe zu quetschen, gewährt Alamma ihm den Eintritt - Hartnäckigkeit wird

also doch noch belohnt! Als Dank für die Gefahren, die Riff für die Zustellung des Briefes auf sich genommen hat, sagt Alamma ihm ihre Hilfe zu, Mirrhp zu heilen - nur die Zutaten für den Trank und die Operation, Honig, Katzengras und Nadel und Faden, muß Riff noch selbst besorgen. Irgendwo in einer Lichtung trifft Riff einen Mäusehändler, bei dem er den Wolfsring gegen Nadel und Faden eintauschen kann. Bei der Mine im Nord-Osten kann er die kleinen Feuersteine mit dem Köffel abkratzen und das Seil mitnehmen. Bei der Eiche im Norden stapelt er das herumliegende Brennholz auf und schlägt mit dem Löffel und den Feuersteinen Funken, um das Holz anzuzünden und die Bienen zu vertreiben. Mit der Schüssel kann Riff nun den Honig aus dem Bienennest kratzen. Beim Gebirgsfluß im Nord-Westen pflückt Riff etwas Katzengras. Beide Zutaten kann er Alamma für die Zubereitung des Trankes bringen, der auch gleich zum Katzenlager gebracht wird. Dort heilt Riff Mirrhp und vernähnt ihre Wunde. Als Dank für die Heilung ihrer Tochter hilft Prrrowa Riff bei der Befreiung seiner Freunde aus den Klauen der Hunde mit etwas Schlafmittel ...

#### Das Befreiung

Folgender Weg muß eingeschlagen werden (gerade, links, rechts): Eingang, g, l, r, g, g, r, g, l, g, Saal (rechter Durchgang), l, g, r, r, g, g, l, l, r, Schlafgemach, l, r, r, g, g, l, l, g, r, Saal (linker Durchgang), g, r, g, l, g, l, g, r, l, l, r, r, g, Kerker, g, l, l, r, r, l, g, r, g, r, g, l, g, Saal (linker Durchgang), g, r, g, l, g, g, l, r, g. Beim Hundekönig muß Riff aufpassen, daß er nicht auf ein loses Brett tritt - ansonsten muß er wieder zurück zur Tür gehen, damit der Köter sich wieder in Sicherheit wiegt. Schon bald ist Riff im Besitz der Kerkerschlüssels.Auf dem weiteren Weg stößt Riff auf drei Saufbrüder, die aber nicht mehr ganz zurechnungsfähig sind. Mit ein wenig Mut spaziert Riff einfach an ihnen vorbei. Im Gefängnis öffnet Riff seinen Freunden das Gitter mit dem Schlüssel. Danach geht es auf dem beschriebenen Weg wieder raus an die frische Luft. In der Edelsteinhöhle im Nord-Osten versucht Riff, den Kristall zu nehmen. Leider sitzt dieser zu fest, aber mit Hilfe von Okk ist diese Aufgabe kein großes Problem dar. Beim schon bekannten Mäusehändler kann dieser Kristall gegen den Wolfsring eingetauscht werden.

Über die Schlucht hinaus

Nun können die drei Freunde weiter nach Norden ziehen. Die Schlucht überqueren sie, indem Eeah das Seil auf der anderen Seite befestigt und herüberwirft. Der Fährmann wird mit dem Goldring für die Überfahrt entlohnt und gibt einige wichtige Informationen preis. Kurz hinter dem Meer gelangen die Gefährten zu einem Wasserfall und machen die Bekanntschaft mit Shiala, die einige Hinweise zu den herumstromernden Wölfen geben kann. Kurz danach, beim Staudamm, kommt es auch schon zum erwarteten Eklat: Riff, Okk und Eeah werden von den Nord-Wöfen

gefangen genommen. Wieder einmal im Kerker macht Riff in der Nacht die unerfreuliche Bekanntschaft mit Chota, dem unzweifelhaften Dieb der Sturmkugel. Aber warum hat man Freunde? Bevor das Abenteuer auf einem Grill endet, schleicht sich Shiala zum Gefängnis und erweist sich im richtigen Moment als sehr zuverlässig.

Die Überbleibsel der Menschen

Bevor zur Flucht angetreten wird, nimmt Riff die antike Vase aus dem Zelt der Hauptmanns der Wölfe. Diese kann er beim Anlege-Dock im Süden beim Händler gegen eine Öllampe eintauschen. Westlich des Wasserfalls entdecken die Gefährten eine antike Stätte der Menschen. In der zweiten Halle links finden sie eine Kabelrolle. Etwas weiter läßt sich die Tür nur einen Spalt öffnen. Erst mit dem Öl kann sie ganz zur Seite geschoben werden. In dieser Halle findet Riff einen fetten Schraubenzieher. An der nördlichen Ostküste des Landes gelangt Riff zu einer Küstenklippe. Im Nest am Steilhang erspäht er eine Plastikkarte. Diese kann er sich fischen, wenn Okk ihn vorsichtig an der Kabelrolle hinunterläßt. Mit dieser seltsamen Karte kann er die noch merkwürdigere Tür, am antiken Flughafen (erste Tür rechts) öffnen. Am Ende des Ganges (g, g, g, l, durch T&uum;r gehen) findet er ein dreieckiges Gerät.Wieder zurück an der frischen Luft (raus, r, g, g, g) marschieren die Drei zum Staudamm und bis nach oben zur Staumauer, wo Riff mit dem Schraubenzieher die Tür zum Kontrollraum aufbricht. Er nimmt die Uhr und öffnet sie, um an die Batterien zu gelangen, die er in das seltsame Dreieck-Gerät einlegen kann.

#### Chotas Ende

Hinter dem Wasserfall, wo Riff Shiala getroffen hat, entdeckt er einen geheimen Gang zu ihrem Versteck. Nach der freundlichen Unterhaltung steckt Riff das Dreieck in die Tür und geht zielsicher seinen Weg (gerade, gerade, hoch, hoch, rechts, hoch). Am Ende ... aber halt, seht doch selbst ... Autor: Nico "Dire" Barbat

#### <span id="page-31-0"></span>**1.21 erbendererde\_luebke**

<span id="page-31-1"></span>Erben der Erde Thema: Tier-Adventure mit deutscher (CD) Sprachausgabe Hersteller: New World Computing / Softgold Hardware: alle Amiga mind. 1,5 MB,CD-ROM Fast-RAM, Turbokarte wird unterstützt Umfang: 1 CD, kompl. deutsch (ECS-, AGA-, CD32-Version

separat enthalten) Spieler: 1 +: erstklassig umgesetzte deutsche Sprachausgabe -: relativ leichte Rätsel Bem.: Für CD-ROM-Besitzer ein absolutes Muß

#### <span id="page-32-0"></span>**1.22 erbendererde\_igor**

<span id="page-32-1"></span>In entfernter Zukunft sind die Menschen von der Erde verschwunden; an ihre Stelle sind die Tiere getreten. Die Menschen vererbten den Tieren die vier wichtigsten Geheimnisse des Lebens: den denkenden Geist, das fühlende Herz, den sprechenden Mund und die greifende Hand. Diese Tiere konnten von dem Zeitpunkt an alles was wir Menschen auch konnten. Leider... Die Tiere waren leider nicht nur so schlau wie wir, sie hatten auch alle unsere schlechten Gewohnheiten und Manieren mitgeerbt. Man war aufeinander neidisch, man suchte Streit, und man kam nicht miteinander aus.

So geschah es denn auch eines Tages, daß den Tieren das wertvollste gestohlen wurde, was sie besaßen: die Sturmkugel. Diese Sturmkugel war für die Tiere so wichtig, weil sie mit ihrer Hilfe das Wetter vorhersagen konnten. Es war ein herber Verlust. Der Jahrmarkt wurde dann auch umso schneller unterbrochen, als die Nachricht vom Diebstahl die Runde machte. Man hatte natürlich sofort Rif, den Fuchs, in Verdacht die Kugel mitgehen lassen zu haben. Doch der wollte sich mit so einem vorschnellen Urteil nicht abfinden und machte den Vorschlag, sich auf die Suche nach der Sturmkugel zu machen. Doch mißtrauisch wie die anderen Tiere nun mal sind, trauten sie ihm nicht über den Weg und so schickten die Keiler ihren Haudrauf Okk und die königlichen Elche den Soldaten Eeah, um dem Fuchs zu helfen und um dafür zu sorgen, daß dieser sein Wort auch hält. Zur Sicherheit hat der Keilerchef auch noch Rifs Freundin Rhene gekidnappt, mit der Drohung, sie zum Pelzmantel zu verarbeiten, falls Rif die Kugel nicht bis zum nächsten Neumond finden würde . Und so macht sich unser dynamisches Trio auf, um den Übeltäter

zu stellen und die Kugel wieder zurück zum Tempel zu bringen. Dabei bedient sich das Spiel der LucasArts-typischen "Pointand-click"-Methode, d.h. man hat eine bestimmte Anzahl von Verben zur Verfügung und muß mit ihrer geschickten Kombination versuchen, die Rätsel zu lösen und die Hürden zu nehmen. Dazu durchforstet man Wälder nach Hinweisen und Spuren und besucht diverse Häuser, die aber meistens leer sind. Man sollte auch mit umherlaufenden Widdern und Mardern unterhalten, um vielleicht diese oder jene Information zu erhalten und vielleicht etwas über den Aufenthaltsort der Person zur Tatzeit herauszubekommen. Die Gespräche sind aber nicht immer sehr informativ, ja manche Bewohner drohen sogar mit Prügel, wenn man nicht aufhört, sie zu belästigen. Grafisch ähnelt das ganze ziemlich dem Vorzeige-Adventure "Simon the Sorcerer", wobei es allerdings nicht an dessen Qualität herankommt. Der Sound paßt mit seinen mittelalterlichen Klängen ganz gut zum Geschehen und rundet den positiven Eindruck des Spiels noch ein wenig ab.

Fazit? Tja, alles in allem eignen sich die "Erben der Erde" ganz hervorragend vor allem für etwas jüngere Adventure-Freaks, da auf allzu schwere Rätsel verzichtet wurde und die Hauptdarsteller des Spiels im Tierreich angesiedelt sind. Im Gegensatz zu so machen anderen Adventures wie z.B. "Monkey Island II" oder "Simon the Sorcerer" wird hier der zweideutige "Insiderhumor" nicht so groß geschrieben, überhaupt ist die Story um Rif und seine Freunde eher märchenartig angelegt. Leider hat auch dieses Spiel seine kleinen Macken (welches hat keine..?), so sind viele Schauplätze einander ähnlich; geht man zum Bleistift in verschiedene Häuser herein, so sehen diese innen gleich aus. Außerdem hätte man die Grafik noch ein bißchen detaillierter gestalten können, aber vielleicht denkt New World Computing beim hoffentlich erscheinenden Nachfolger daran.

#### \_ \_ \_ \_ \_ \_ \_ \_ \_ \_ \_ \_

## $| \_ | \_ ) | \_ ) | \_ | \mathbb{N} | \mathbb{N} | \_ | \_ ) | \_ | \mathbb{N} | \mathbb{N} |$

|\_ | \ |\_) |\_ | | |\_/ |\_ | \ |\_ | \ |\_/ |\_

Grafik.....................................81% Sound......................................86% Motivation.................................81%

GESAMT------------------------------------ 83%

×X×X×X×X×X×X×X×X×X×X×X×X×X×X×X×X×X×X×X×X×X×X×X

Festplatte: wird unterstützt Mo' RAM : wird unterstützt Turbo : wird unterstützt «»«»«»«»«»«»«»«»«»«»«»«»«»«»«»«»«»«»«»«»«»«»«» Preis : (ECS) 69 DM (AGA) 79 DM \*+\*+\*+\*+\*+\*+\*+\*+\*+\*+\*+\*+\*+\*+\*+\*+\*+\*+\*+\*+\*+\*+\*+ Igor Vucinic

#### <span id="page-34-0"></span>**1.23 erbendererde\_kalus**

<span id="page-34-1"></span>Erben der Erde (im folgendem EDE)ist ein Adventure im Stil von Monkey Island. Es kommt auf einer CD wo die AGA-, ECS- und CD32-Versionen, und in einer Extra Schublade noch einige Bilder, Sounds, Anims sowie AGA und ECS Demoversionen drauf sind. Der Schwierigkeitsgrad ist meiner Meinung nach nicht zu schwer aber auch nicht zu einfach gehalten. EDE handelt von einem Fuchs einem Elch und einem Wildschwein die, mehr oder weniger freiwillig, zusammen losziehen um die sogennante Sturmkugel zu finden, die gestohlen wurde. Schon das Intro erzählt, mit gutgelungener Sprachausgabe, daß die Menschen den Tieren vor einiger Zeit das Sprechen beigebracht haben. Die Sprachausgabe hält sich im ganzen Spiel auf einem sehr gutem, und des öfteren ziemlich Witztigen Stand, und passt auch immer zu dem Sprecher (wer einmal mit dem Bär auf dem Marktplatz gesprochen hat, weis was ich meine). Die Grafik ist meiner Meinung nach auch ziemlich gut gelungen, und das im Intro keine Animationen zu sehen sind ist meiner Meinung nach auch eher passend als störend, da es sich um so etwas wie Hölenmalereien handelt, wo Anims eher störend wären. Das Gameplay ist auch sehr gut gelungen, einziges Manko ist vielleicht der etwas zu kleine Bildausschnitt, so das schon mal etwas dauern kann bis man die Riesigen Areale durchsucht hat. Die Steuerung geht dafür sowohl mit Maus, alsauch mit CD32-Joypad sehr gut von der Hand. Die Hintergrundmusik ist ebenfalls sehr gut gelungen, und passt normalerweise auch sehr gut zum Geschehen, obwohl sie, besonders wenn man ziemlich lange in einem Gebiet

verweilt, manchmal auch etwas nervig werden kann. In solchen Momenten hilft aber dann die Option die Lautstärke der Musik herunterregeln oder auch ausschalten zu können. Ebenfalls können diejenigen die nichts am Soundausgang haben die Texte der Gespräche ein- und ausschalten, so das man die Gespräche mitlesen kann. Fazit: Ein absolut gelungenes Spiel, mit Sprachausgabe und hübscher Grafik Bewertung: Grafik 90% Sound 90% Handling 75% Spielspaß 85% Voraussetzungen: Amiga mit ECS oder AGA Chipsatz oder CD32, CD-Rom, Maus bzw. Joypad Fastram & Turbokarte Empfohlen Sven Kalus

#### <span id="page-35-0"></span>**1.24 erbendererde\_mayday**

#### <span id="page-35-1"></span>ERBEN DER ERDE

¯¯¯¯¯¯¯¯¯¯¯¯¯¯¯¯¯

¯¯¯¯¯¯¯¯¯

Normalerweise halte ich ja nichts von Adventures, aber mit Erben der Erde bin ich echt auf´s positivste überrascht worden. Auf der AmigaPlus CD hab ich mir mal das Demo (100MB groß!) angeschaut, und war ziemlich beeindruckt von der glasklaren Sprachausgabe und der spannenden Story. Also hab ich nen Kumpel überredet es zu kaufen, und nun gibts ein Review: Überraschender Weise ist auf der CD eine Version für Amigas mit CD-ROM,

das CD32 und dem CDTV enthalten. Die CDTV und ECS Variante bietet lediglich weniger Farben, Sprachausgabe ist (trotz der Joker Ausgabe) zu hören. Story:

In ferner (oder doch naher?) Zukunft sind die Menschen von der Erde verschwunden, und die Tiere haben wieder wieder die Macht übernommen. So Dinge wie Sprechen und ähnliches haben sie von den Menschen gelernt. Die Tiere richten ihre Saat- und Erntezeiten nach den Angaben der sog. Sturmkugel. Diese ist in der Lage, Regen und Sonne vorrauszusagen. Eines Tages verschwindet die Kugel währen dem großen Jahrmarkt Fest
¯¯¯¯¯¯¯¯¯¯¯¯

¯¯¯¯¯¯¯¯¯

¯¯¯¯¯¯¯¯¯¯¯

––––––––––<br>–

auf unerklärliche Weise. Riff, der auf dem Jahrmarkt anwesend ist, wird des Diebstahls beschuldigt und kriegt 2Tage Zeit, die Kugel zurück zubringen, und als "kleiner" Motivationsschub wird seine Freundin von den Keilern (Wildschweine) mitgenommen. Der Elch Eah und der Keiler Okk werden als Aufpasser mit auf die Reise geschickt, und folgen unserem Held automatisch.

Diese Story könnt ihr euch anhand eines atmosphärischen Intros reinziehen. Beilagen:

In der Schachtel findet ihr die Amiga Anleitung und eine Beschreibung der Story sowie eine Auflistung aller Tierstämme und deren Verhältnisse zueinander. Die Anleitung ist ausgezeichnet übersetzt! Außerdem sind auf der CD noch ein paar kleine Extras vorhanden. Spiel:

Die Bedienung ist so simpel, wie man es schon aus den bekannten Lucas Adventures kennt, äh, kannte ;(

Da brauch ich also nicht viel zu sagen.

Die Story ist gut ausgearbeitet worden. Es kommt wesentlich mehr Spannung auf, als bei anderen Advs.!

Die tolle Atmosphäre wird zudem noch von der Musik untermalt.

Im Vergleich zu anderen, gibt es auch viel mehr Schauplätze, so steht

z.B. später die Erkundung eines Flughafens auf dem Programm. Diese Stelle ist echt saumäßig spanndend! Stellt euch vor, ihr wärt die letzten Menschen und würdet einen Flughafen erkunden, von dem alles lebende verschwunden ist. Da blinken Monitore und alte verdorrte Topfpflanen liegen herum. Echt toll!

Alle Rätsel sind durchgehend logisch, so daß auch jüngere bzw. neulinge auf diesem Gebiet nicht überfordert werden. Technik:

Alles in allem wurde eine ordentliche Umsetzung (vom PC) geschaffen, die den Amiga halbwegs ausnützt.

Das herausragensde Merkmal ist sicherlich die astreine Sprachausgabe: Man hat teilweise das Gefühl in einem Märchen mitzuspielen! Die Sprecher haben sich echt Mühe geben, so daß das Spiel einen sehr professionellen Eindruck vermittelt. Von wegen PC sei State of the Art in solchen Sachen! Kritik:

¯¯¯¯¯¯¯¯¯

¯¯¯¯¯¯¯¯¯¯¯

Aber leider gibt es wieder mal etwas zu bemängeln: Die Grafik ist teilweise absolut farbarm, an anderen Stellen aber wieder super bunt! Schade, da hätte man etwas mehr Zeit reinstecken sollen. Auch die etwas raren Zwischensequenzen hätten besser sein können! Wenn man den tollen Abspann sieht, weiß man wovon ich spreche. Und dann sind da noch die etwas langsamen Figuren zu bemängeln. Auf einem 68020 (also z.B auch das CD32) läuft das nicht allzu schnell, aber man kann ja im Optionsmenü das Scrollen abstellen. Last not least habe ich mich auch öfters über die Zeitaufwendigen Wanderungen auf der Karte geärgert. Da vergehen schonmal ein paar Minuten, bis man an einem anderen Ort ankommt. Sowas kommt leider viel zu oft vor: an vielen Orten muß man sich erst den Weg durch ein Labyrinth bahen, um nur ein paar Worte zu reden...Auf die Dauer wird sowas zur Tortur! Fazit:

Trotzdem finde ich das Game super, zumal es eines der wenigen Adventures am Amigas ist. Zum ersten mal ist die Story wieder so fesselnd wie damals bei ZakMcKracken oder ManiacMansion.

Ihr könnt es sogar auf einem PAL,NTSC und VGA Monitor/Fernseher spielen! Wertung:

+-----------+------+ |Grafik |70-85%| +-----------+------+ |Animationen|70-80%| +-----------+------+ |Musik |85% | +-----------+------+ |Sound FX |50% | +-----------+------+ |Handhabung |90% | +-----------+------+ |Spielspaß |90% | +-----------+------+ CDs: 1 Disks: 11 (Ohne Gewähr) HD: Ja (200MB) Zweitläufer: Ja RAM: 1MB bei ECS 2MB bei AGA (Zusätzl. wird unterstützt) Deutsch: Komplett Speicherbar: Spielstände (NV RAM oder HD bzw. Disk)

## **1.25 fears cd32**

Spielname: Fears CD32 Hersteller: Attic / Bomb Software / Manyk Genre: 3D-Shooter Levelcodes: Level 1: ------------ 11: 478216677560 21: 479C13242561 2: 47691732255D 12: 47E3167B6E61 22: 47FD13212561 3: 476A177C255D 13: 47C415BE2561 23: 447E1322A521 4: 47AB177F254E 14: 442515BE2561 24: 447F13AC2521 5: 47AC177F184E 15: 47C615B9DF61 25: 447011227D21 6: 47AD163F004F 16: 440715BFA561 26: 44111EA42521 7: 478E163F1940 17: 47F815BFA561 27: 44321C238621 8: 47AF16392540 18: 475915BD4F61 28: 44B31CFA5721 9: 47A0163A6461 19: 47DA15BE2561 29: 44741DA02521 10: 478116650861 20: 447B14FB2561 30: 445518260021 Endsequence: 47D613752521

## **1.26 fifa international soccer**

Spielname: FIFA International Soccer Hersteller: ElectronicArts-Sports Genre: Sporstspiel Test(s) zu diesem Spiel von: [Rainer Lübkemeier](#page-39-0) Folgende Codes im Optionsbildschirm eingeben: YYYXAAAB Unsichtbare Wände XABYYBAX Verrückte Bälle BARBYL Kurvenball BABBBBBBBB Super Kick AAAAAYYYYY Super Torschuß AABBYYZZ Dreamteam LLLLRL Super Abwehr RRRRRLR Super Angriff SMILERULEZ Spieler 2 kann Bälle nicht schießen Alle Codes müssen mit dem im Options-Menü eingegeben werden. Falls ein Code mal nicht funktioniert, dann einfach aus dem Options-Menü rausgehen und einfach nochmal ins Options-Menü und noch mal probieren. CD32: <L> und <R> sind die Knöpfe an der Vorderseite des Joypads.

## **1.27 fifa\_lübke**

<span id="page-39-0"></span>FIFA Int. Soccer Thema: Fußball-Simulation Hersteller: Electronic Arts Hardware: alle Amiga mind. 1 MB, HD möglich (ca. 2 MB) Umfang: 3 Disketten, kompl. deutsch Spieler: 1-2 +: umfangreiche Einstellungsmöglichkeiten -: nicht überzeugende Spielsteuerung Bem.: für diejenigen, die "Goal!" nicht gut finden, empfehlenswert

## **1.28 flink cd**

Spielname: Flink CD32 Hersteller: Psygnosis Genre: Jump 'n Run Test(s) zu diesem Spiel von:

#### [Mayday](#page-39-1)

Cheat:

Das Spiel starten, dann in die Hocke gehen und den Pausenknopf drücken. Während man nun Pause gedrückt hält, Rechts, Rechts, Rechts, Links, Links, Links, Rechts, Rechts, Links, Links, Rechts, Links mit dem Steuerkreuz betätigen. Man sieht nun ein weiteres Menu namens Cheat Menu!. Nun kann man alle Sprüche anwählen und auch anwenden oder zum nächsten Level springen. Zudem kann man, wenn man die gelbe Taste drückt (und den Schlüssel angewählt hat) einen Heiligenschein bekommen und somit alle Level durchfliegen!

# **1.29 flink\_mayday**

<span id="page-39-1"></span>Auf den Konsolen haben sich bestimmte Figuren ohne Mühe zu den Jump´n´Run Königen mausern können. Man denke nur an Sonic oder Mario... Auf dem Amiga, genauer gesagt dem CD32, hat sich soeben ein neuer dazugesellt! Es ist FLINK, für den kein anderer als die Macher von Lionheart

verantwortlich zeigen!

Die Vorgeschichte vergessen wir am besten gleich wieder...

Aber das Spiel selbst hat es faustdick hinter den Ohren !

Die Konvertierung wurde 1:1 vom Megadrive erledigt, bloß die Musik wurde um einige Stücke erweitert.

Die Grafik ist im Comic Ambiente gehalten und sieht klasse aus! Man könnte fast meinen in einem Disney Streifen mitzuspielen, so perfekt sind die

Figuren animiert!!

Die Grafik wurde ebenfalls sehr gut gezeichnet: Sie ist schön bunt und die einzelnen Welten sind sehr abwechslungsreich.

Doch es handelt sich dabei keineswegs um ein normales Jump´n´Run:

Ab und zu findet ihr auch diverse Gegenstände, die sich als Zutaten für

Zaubertränke entpuppen. Bloß müssen deren Rezepte auch noch gefunden werden

um später nicht dumm dazustehen: In einem Level braucht ihr den Schrumpf-

zauber, sonst könnt ihr die Welt im Apfelbaum nicht betreten.

Auch der Spielverlauf ist sehr ansprechend: Nur hüpfen gibts hier nicht!

Es stehen nämlich auch Schwimmabschnitte, Fahrten in der Kohlenlore,

die Flucht vor einer Wildschweinherde (Genial!!) und das Fliegen an einem kleinen Hubschrauber!

#### Flink CD32

Bis zum finalen Endkampf habt ihr auch eine Menge zu stauenen: Der Grafiker hat ein goldenes Händchen, anders kann ich mir die tollen Hintergründe und die super Endgegner nicht erklären! Gelegentlich gesellen sich noch ein paar Zoom und Rotier Effekte dazu,

aber sowas ist ja nix neues mehr.

Um die Motivation noch zusätzlich zu steigern, hat man jede Menge Bonuslevels eingebaut, in denen man sich mit Extraleben und anderen Extras wie z.b. Energie für die Zaubersprüche eindecken kann.

Gegner werden durch den Sprung auf die Birne ausgeschaltet, oder man wirft einfach mit Steinen oder Kisten nach ihnen.

Wird man von jedoch von einem berührt, fliegen eure Energievorräte aus euerer Tasche und ihr könnt sie mit etwas Geschicklichkeit wieder einfangen.

Aber zu den Nachteilen:

Flink ist wirklich nicht gerade das allerleichteste in seiner Art!!!!

Unfaire Stellen kommen dabei zwar so gut wie nie vor, aber einige Stellen sind echt happig!

Merkwürdigerweise sind dafür die Endgegner leichter als der Rest! Wenn ihr gut drauf seid, könnt ihr den Obermotz, ohne ein Leben zu verlieren,

\_\_\_\_\_\_\_\_\_\_\_\_\_\_\_\_\_\_

\_\_\_\_\_\_\_\_\_\_\_\_\_\_\_\_\_\_\_<br>-----------------

besiegen!

Aber gerade durch den Schwierigkeitsgrad ist das Game extrem motivierend! Und wenn ihr nicht zu den Könnern gehört, könnt ihr euch im Optionsmenü statt 3, 5 oder unendlich Continus einstellen! Aber nun zur Wertung:

GRAFIK: 85% \ ##### ##### # # ANIMATION:  $90\%$  \ # # # # MUSIK: 50% \ ##### ##### # SOUND FX: 70% / ##### ##### # HANDHABUNG: 75% / # # # # DAUERSPAß: 80% / ##### ##### # #

Schwierigkeit: Für Könner Speicherbedarf: 2MB (Wer mehr hat, kriegt Extra-Animationen!) Festplatte: JA (CD Musik entfällt) Speicherbar: - Deutsch: Komplett Mayday

## **1.30 fly harder cd**

Spielname: Fly Harder CD32 Hersteller: Starbyte Genre: Shoot 'em Up Levelcodes Stage 2 PHO 3 MET 4 BLA 5 SUP 6 TRA 7 QUA 8 NEO Cheats:

Gebe "MEC" als Password ein, um unendlich Leben zu erhalten.

Gebe "BIG" als Password ein, um das Ende zu sehen.

## **1.31 Fury of the Furries CD32**

Spielname: Fury of the Furries CD32 Hersteller: Mindcraft / Mindscape (1994) Genre: "Geschicklichkeit" Cheat: Im Titel-Screen hält man den blauen, gelben und grünen Button gedrückt und bewegt das Steuerkreuz sieben mal entgegen dem Uhrzeigersinn. ( Oben anfangen ) Im Karten-Screen sollte jetzt ein Fadenkreuz erschienen sein, mit dem man die Level anwählen kann! (Kreuz auf Level bewegen und den roten Button drücken )

#### **1.32 jet strike**

Spielname: Jet Strike Hersteller: Rasputin Software Genre: Flugsimulationen Level Codes: 01 TDEJQNQL 02 JHALMROB 03 R2WVUVCP 04 VZQRUDOP 05 HTETAPOJ 06 NFYHOTAR 07 RPSREBSX 08 TREFCPMJ 09 XHYJMVKX 10 HHSFMBQX 11 HXEXWPWV

# **1.33 junglestrikecd**

Spielname: Jungle Strike CD32 Hersteller: Electronic Arts Genre: Action Test(s) zu diesem Spiel von: [Mayday](#page-43-0) [Komlettlösung](#page-44-0) Level Codes:

2 RX4CZJD3N6N 3 9WTNMHPZK9L 4 XTHZFB9W4H6 5 V6CBVHGZBVY 6 W76FKXTNPJK 7 TL4PGD3BRTJ 8 74PCFRVWTSV 9 NSPZBNS6MZD

# **1.34 jungle32\_mayday**

#### <span id="page-43-0"></span>JUNGLE STRIKE

¯¯¯¯¯¯¯¯¯¯¯¯¯¯¯¯

Zur Vorgeschichte brauch ich wohl nichts sagen, oder? Na gut, wenigstens ein bißchen: Diktator+Drogenbaron=Sauer auf USA Hubschrauber+Pilot=Sauer auf Diktator+Drogenbaron Ihr wißt bescheid? Na dann gut! Liebhaber des ersten Teils, der "Strike" Saga werden sich sowieso auf Anhieb zurecht finden. Aus der schräg von oben Perspektive müßt ihr euch durch die Gebiete eurer Feinde kämpfen und dabei kleinere Missionen erfüllen. Stumpfes Rumballern, könnt ihr da jedoch vergessen: Die Munition ist begrenzt, und somit solltet ihr auch über etwas Technik verfügen, sonst ist euer Vehikel reif für den Schrottplatz. Neuerdings findet der Kampf nicht nur in der Luft statt, sondern auch im Wasser und zu Land! Im Spiel gilt es ein Flugzeug zu finden, mit dem Motorrad rumzuheizen und neben dem bekannten Hubschrauber kommt noch ein wendiges Luftkissenboot zum Einsatz. Spiel ¯¯¯¯¯¯¯¯ Die Steuerung ist simpel wie immer - da braucht man nicht zu erwähnen! Aber an der Grafik gibt´s allerhand zu bemängeln: Es sieht wie eine 1:1 Konvertierung vom Megadrive aus! Absolut farbarm. Und die Animationen haben weniger Frames als eine Schnecke im Tiefschlaf! Eigentlich schade, denn wenn man sich Desert Strike kommt so etwas an keiner Ecke vor! Immerhin wurde die Amiga Version damals komplett neu programmiert und neben besserer Grafik auch um einige Soundeffekte aufpoliert!

## Wertung ––––––––––<br>–

Grafik: 70% Animation: 60% Musik: 75% Sound FX: 70% Handhabung: 90% Spielspaß: 80% Gesammt: 75-80% RAM: 2MB (Vorher Fast abstellen, sonst läuft garnichts!) CDs: 1 HD: Ja Deutsch: Anleitung (Übrigens sehr schön gestaltet!) Speicherbar: Levelcodes

## **1.35 jungles\_komp**

<span id="page-44-0"></span>Komplettlösung - JUNGLE STRIKE

#### Mission 1

Deine erste Aufgabe ist, die drei Gebäude vor Angriffen zu schützen. Fliege zu dem nördliche gelegenen und hebe das Terroristennest aus. Fliege nun zu den anderen beiden im Südwesten, bevor diese vernichtet werden. Zerstöre die Armeefahrzeuge und gewinne dadurch wertvolle Munition. Versuche immer gut mit Kraftstoff und Munition ausgerastet zu sein. Anderenfalls könnte deine Mission im entscheidenden Moment scheitern. Wenn du die Terroristen angreifst, versuche sie immer zu umkreisen, damit sie dich nicht treffen können. Sind es zuviele Ziele setze dein Maschinengewehr ein. Finde die feindlichen Hauptquartiere und vernichte sie. Du mußt drei von ihnen gleichzeitig beschießen. Kein Problem, sie sind nicht schwer bewaffnet.Nun mußt du die Autobomben der Terroristen finden. Die Güterzüge sind schwer bewaffnet und eröffnen sofort das Feuer. Deine Hydras sollten die schmutzige Arbeit für dich verrichten.Den Agenten Akbar findest du in dem Haus südlich auf der Karte. Es ist von Polizei umstellt.Wenn du ankommst, feuere dein Maschinengewehr ab. Nimm den Agenten Akbar an Bord wenn er aus dem Gebäude herausrennt. Nun geht's in die untere rechte Ecke. Dort findest du die Autokolonne des Präsidenten. Schalte die Männer mit AK47ern aus nächster Nähe aus. Plaziere dich nun vor der Limousine und bewege dich mit ihr. Wirf ein Auge auf die Terroristenlaster und Stellungen entlang der Route. Vernichte sie sobald du ihrer ansichtig wirst. Zuletzt mußt du den feindlichen Sniper fangen, der versucht den Präsidenten zu kidnappen.

#### Mission 2

Die Hubschrauberpiloten findest du östlich deines Startpunktes. Nimm sie an Bord und bringe sie zu ihrem Helikopter. Dort müssen sie den Code für den elektrischen Zaun eingeben und ihn dadurch ausschalten. Der Helikopter der Piloten befindet sich auf einer kleinen, östlich gelegenen Insel. Wenn du sie abgesetzt hast, mußt du erneut nach Westen und das Luftkissenfahrzeug finden. Töte alle Feinde auf der Insel und lande anschließend. Hier mußt du landen, in das Luftkissenboot springen und unter der Brücke hindurch fahren. Bevor du die nächste Mission startest, nimm dir Zeit dein neues Fahrzeug zu erkunden und dich mit ihm vertraut zu machen. Deine Waffen an Bord sind Minen, die du auf dich verfolgende Boote werfen kannst. Richte dich nun nördlich und töte alle Feinde, die du um die Kisten mit Plutonium herum verstreut stehen siehst. Du darfst jedoch auf keinen Fall das Plutontum treffen. Wirf am Ufer deinen Anker und vernichte alles was sich hier an der Küste befindet. Vergiß nicht die Reserven an Bord zu nehmen, die die Lastwagen und Boote hier vergessen haben. Richte dein Augenmerk insbesondere auf die Extraleben. Wenn du alle Boote und Lager im Norden der Karte vernichtet und das Plutonium gesichert hast, rette nun den F15-Piloten. Erschieße die feindlichen Truppen, nimm den Piloten an Bord und zerstöre die F15, damit sie nicht in falsche Hände gerät. Vermine das U-Boot und setze es außer Gefecht. Eröffne anschließend das Feuer mit deinen Hydras und schließe die Kampagne ab.

#### Mission 3

Bevor du die dritte Mission startest, mußt du dir ein Auto suchen. Wenn du es gefunden hast, hole dir die Speedwinde heraus, denn es gilt eine Menge Leute einzusammeln. Jetzt kannst du dich aufmachen, die Trainingscamps auszuheben. Zerbrösele die Gefechtstürme mit Hilfe der Hydras und die Zelte mit den Maschinengewehren. Unter den Zelten liegen wertvolle Powerups.Hole nun den Mann ab, der auf der Lichtung wartet. Die Landezone siehst du oben rechts auf der Karte. Lasse dich nicht abschießen, mit Passagieren an Bord darfst du unter keinen Umständen einen Crash bauen. Nimm dir nun die mobilen Radarstationen vor. Dies hat große Auswirkung auf die Panzer in dieser Gegend. Beschieße die Radaranlagen mit dem Maschinengewehr und hebe die Raketen für die Panzer auf. Bewege dich in die Mitte der Karte auf die Hütten zu und zerstöre diese. In einigen befinden sich Gefangenen, die du retten solltest. Wichtiger ist jedoch den Kommunikationsexperten zu finden. Wenn du ihn gefunden hast, bringe ihn zu der Telegraphenstelle, rechts auf der Karte. Vernichte diese auf keinen Fall, sonst ist deine Mission elendig gescheitert. Bevor du das Panzerdepot angreifst, mußt du alle Passagiere aussteigen lassen und Waffen und Munition aufstocken, bzw. den Kraftstoff auffüllen. Vernichte zuerst die fahrenden, dann die

stehenden Panzer. Zum Schluß sind die beiden Radarstationen fällig. " Versöhne " dich zuerst mit dem HQ, dann greife an. Halte die Augen auf, lasse dich nicht von den Panzern, bzw. den Kanonenstellungen vernichten. Nimm die Kommandeure gefangen und schaue auf die Karte. Die nukleare Betriebsanlage taucht an dieser Stelle auf. Sie wird schwer bewacht. Zerstöre die Abwehr und greife alle Gebäude

an, bis du die Nuklearbox gefunden hast.

#### Mission 4

Die Mission 4 mußt du in der Nacht absolvieren. Du siehst fast nichts, stolpere also nicht aus Versehen über die Panzer und Helikopter. Deine Kanonen und Raketen erhellen zwar die Situation ein wenig, trotzdem solltest du sie nicht verschwenden. Es ist eine gute Idee, die siebte Mission zuerst zu beenden. Der Kommandant, den du gefangennimmst liefert dir wertvolle Infos, an welchen Stellen du Munition und Benzin findest. Du findest den Mann links in dem Gebäude unter der Armeefabrik. Gehe nun in die Mitte des Bildschirms zurück. Dort findest du das nächste Ziel, die Aussichtstürme. Sie sind kreisförmlig angelegt. Folge ihnen einfach im Uhrzeigersinn und vernichte die Türme und die Besatzung. Jetzt mußt du den Green Beret finden, der zu dem nördlich des Startpunktes gelegenen Dorf gebracht werden muß. Zerstöre den ACAR mit deinen Höllenfeuerraketen und zersplittere das Kommando. Im Gefängniscamp mußt du die Wissenschaftler und die POW's retten. Erschieße den Wächter und feuere den Käfig in Richtung der Grube. Die Gefangenen können nun aus der Grube klettern. Nimm sie schnell an Bord, du wirst von feindlichen Truppen angegriffen, die aus den Hütten und hinter den Büschen hervorrennen. Sprenge nun die Hubschrauber und deren Landeplätze in die Luft. Dies ist eine zentrale Aufgabe, um die Kampagne erfolgreich abschließen zu können. Gehe nun ganz nach links auf der Karte und vernichte die Waffenanlage. Nimm dir jedoch zunächst die aktiven Feindstellungen vor und konzentriere dich erst danach auf die Gebäude. Mission 5

Behalte im Gedächtnis, daß du nur sechs Geiseln gleichzeitig transportieren kannst. Insgesamt werden hier 21 gefangengehalten, du mußt aber nur 18 retten. Fliege vom Startpunkt aus nach rechts, dort befindet sich das Gebäude. Bearbeite das Haus mit dem Maschinengewehr und nimm die herauslaufenden Männer an Bord. Bringe jeweils sechs von ihnen zum Landeplatz unten links auf der Karte. Deine nächste Aufgabe besteht darin, die Drogenfabriken zu vernichten, die du nördlich der Geiseln gelegen findest. Radiere die Gebäude mit deinem Maschinengewehr aus und vernichte die Medikamente oder lade sie an Bord. Bleibe wachsam, hier befinden sich viele schwere Geschütze. Umkreise sie beim Angriff ( so kann dich der Gegner nicht erwischen ) und sprenge die Anlagen in die Luft. Jetzt mußt du die Fälscheranlagen zerstören. Benutze deine Chain Guns, um die Gebäude zu

zerbröseln, und achte auf die Feinde, die hinter dir auftauchen. Fliege nun nach Süden, bis du zu den Starkstromleitungen kommst, die ebenfalls zerstört werden müssen. Verwende die Hydras und die Chain Gun. Weiter nördlich findest du ein Gebäude mit Munitionskisten. Attackiere die langen Gebäude neben den Pharma-Anlagen, denn dort kommen die bewaffneten Autos herausgefahren. Verfolge sie und steige dazu in die neuen Fahrzeuge, die du bei der südlichen Polizeistation stationiert findest. Wenn du die gepanzerten Wagen beschossen hast, kannst du die Sprengkapseln einsammeln. Fahre langsam darüber. Hole dir wieder deinen Hubschrauber und vernichte das Warenhaus, um das C4 zu erhalten. Suche den Kriegskonferenzraum und lande außerhalb. Dein Copilot läuft hinein und plaziert die Sprengkörper, während du die Abwehrstellungen angreifst. Mission 6

Bevor du eine Mission startest, mußt du deine Landezone sichern, indem du auf das Iglu westlich deines Startpunktes zielst. Suche das westlich gelegene Kriegsgefangenenlager. Dort mußt du Wild Bill retten, der in der Hütte neben den zwei Türmen gefangen ist. Außerdem mußt du noch fünf Geiseln befreien. Schaue auf die Karte und suche die Radarstellungen, die du zerstören mußt. Du triffst sie mit Leichtigkeit, mit den Panzern hast du nicht so leichtes Spiel. Die Tanker sind hochklassig und können die meisten Dinge vernichten. Wenn du angreifst, umrunde sie, damit sie nicht auf dich zielen können. Das Raketendepot befindet sich südlich im Zentrum. Vernichte die Gebäude, damit die Raketen zum Vorschein kommen und zerstöre dann auch diese. Den Sowjetgeneral findest du in einer Hütte im Nordwesten der Karte. Wenn du auf die Hütte feuerst, rennt der General heraus. Sei auf der Hut, auch die feindlichen Soldaten lassen nicht lange auf sich warten. Der General erzählt dir, wo sich die Raketenstellungen befinden. Schaue einfach auf der Karte nach. Die Stellungen selbst bereiten keine Schwierigkeiten, hüte dich nur vor etwaigen Verteidigungsanlagen. Bewege dich nach Westen und vernichte die Hochspannungsanlagen. Jetzt kannst du auch die Schneefestung finden, die in der Schneewehe versteckt ist. Vernichte alle Helikopter, bevor du die Festung einnimmst. Mache außerdem alle Raketen unschädlich. Keine Sorge, du schafft alles auf einmal.

#### Mission 7

Fliege südlich des Startpunktes. Du passierst einen Stealth Fighter, der unter einem Tarnnetz versteckt ist. Vernichte das Gebäude und die Kanonenstellungen. Schieße auf das Netz und lande den Hubschrauber, damit du in den Stealth springen kannst. Nimm dir ein bißchen Zeit, um die neue Maschine kennenzulernen, denn sie ist schwierig zu kontrollieren. Vernichte alle patriotischen Raketenabschußvorrichtungen, die so aussehen wie auf dem Screenshot. Folge dem Flußlauf und sprenge alle Brücken in die Luft. Hierfür sind die Hydras am besten

geeignet.Nimm dir dabei eine nach der anderen vor und hüte dich davor, den Heckenschützen, die am Ufer lauem, in die Hände zu fallen. Mache dich auf den Weg zu den Drogenfeldem. Gehe sicher, da§alle Gewächshäuser und alle Felder westlich brennen werden. Eine Chain Gun ist hierfür geradezu prädestiniert, damit dürften dir nämlich die Panzer und Kanonenstellungen auch kein Problem bereiten. Fliege nach Süden zum Benzindepot, daß du dem Boden gleichmachen mußt.Schieße mit den Hydras und dem Chain Gun auf die hohen Türme und mache dich schnell aus dem Staub. Die Panzer und Kanonen sind wesentlich stärker als früher. Die Zwillingskanonen können dich doppelt beschäftigen. Umkreise sie, damit sie dich nicht erwischen. Suche die Steingebäude und die darin versteckten Nuklearraketen, die überall auf der Karte verstreut sind. Bist du fündig geworden, feuere ein paar Salven aus deiner Kanone auf sie ab und bringe die Geheimbasis ans Licht. Du kannst wählen, ob du die Basis zerstören willst oder alle Raketen und Wissenschaftler an Bord nehmen möchtest und die Basis dann erst vernichtest.

#### Mission 8

Als nächstes solltest du dir die Kontrolltürme vornehmen. Fliege südlich und entferne zuerst die angreifenden Panzer und dann die Gebäude. Die Panzer zu vernichten ist jedoch kein leichtes Unterfangen, da du viele Treffer brauchst. Bewege dich fortwährend, damit sie keine Chance haben, dich abzuschießen. Die Tomahawk Raketensilos findest du in der Steinwüste südlich. Schieße einfach auf die Steine, damit die Raketen zum Vorschein kommen. Setze den Beschuß fort, um sie endgültig außer Gefecht zu setzen. Gehe außerdem den Kanonen aus dem Weg. Auch die Minipyramiden sind relativ leicht in den Staub zu treten. Hole dir dann die Gegenstände, angefangen von Kraftstoff bis zu einer Hochgeschwindigkeits Seilwinde.Kraftstoff ist wichtig in diesem Stage, suche ihn also. Bevor du dir den Drogenbaron vornehmen kannst solltest du seinen Energiegenerator zerstören. Diesen findest du auf der Karte. Vernichte zunächst auch seine Verteidigungsanlagen und nimm dir dann die Energiezufuhr für seine Villa vor. Du findest die Drogenvilla in nordwestlicher Richtung von der Power Station aus gesehen. Die Villa wird schwer bewacht. Beeile dich, fliege direkt hinein, feuere die Hydras ab, vernichte das Gebäude und schwirre schnell wieder ab. Der Drogenlord flieht in seinem Helikopter. Fliege am Fluß entlang in die obere rechte Ecke und stelle dich dem Kampf.Folge dem Hubschrauber, feuere mit den Hydras und mache ihm die Hölle heiß. Nimm den Drogenbaron anschließend an Bord. Fliege zu den Landebahnen und sprenge alles in die Luft, auch die Stealth Fighter. Fliege zum Bunker und hole dir zuerst die Waffen, bevor du auch diesen zerbröselst. Der Madman flieht in seinem Chopper. Hole ihn vom Himmel, um die Kampagne abzuschließen.

#### Mission 9

Wenn du dich von dem Helikopter des Präsidenten entfernst, wird dieser stoppen und auf dich warten. Verstecke den Hubschrauber irgendwo neben dem Start und fliege nach Osten. Zerstöre die Kanonenstellungen und die feindlichen Terroristen. Jede Mission muß in einer bestimmten Reihenfolge absolviert werden. Wenn du also die Airforoe zu ihrem Bestimmungsort gebracht hast, schaue auf die Karte und suche die feindlichen Stellungen. Entzünde ein Feuerwerk. Sei vorsichtig, die feindlichen Waffen sind nun wesentlich kraftvoller. Nachdem du alle Waffen an dich gebracht hast, suche die Fahrzeuge des Generals auf der Karte und fliege los. In Bewegung bleiben heißt das Zauberwort, denn zwei Raketentreffer werden dich unwillkürlich vernichten. Kreise herum und feuere ohne Unterbrechung. Nimm den General an Bord, der dir wichtige Informationen liefert. Schieße auf alles, was sich bewegt, denn du brauchst dringend Powerups. Dieser Level wird nämlich megahart. Du findest den Drogenbaron auf der Karte.Hoffentlich hast du genug Munition, denn den Tourbus zu erwischen, kann sich als schwierig erweisen. Diesmal mußt du den Drogenboss nicht an Bord nehmen, denn er wird in der Explosion umkommen. Jetzt ist der Madman am Zug. Suche auf der Karte die Position des Öltankers und bereite dich auf den vernichtenden Schlag vor. Du benötigst einen satten Waffenvorrat, denn der Tanker ist nicht leicht zu knacken. Last but not least mußt du die Nuklearraketen vernichten. Sie sind auf LKWs stationiert, die in der Stadt herumfahren. Wenn du einen siehst, eröffne sofort das Feuer, bis er explodiert. Verfahre mit den restlichen ebenso, und du bist der Master of the Game.

#### **1.36 kid chaos**

Spielname: Kid Chaos Hersteller: Ocean (1994) Vertrieb: Bomico Genre: Jump 'n Run Screenshot: 1 Test(s) zu diesem Spiel von: [Matthias Schüssler](#page-50-0) Level Codes: 2 LFEGOKOKQCK 3 BMNEPGHITJJ 4 NRLQTAGASIM 5 OPTSQARBLOD Cheats: "ARCADEGAMES" oder "HARDASNAILS" als Paßwort bringt einem in ein Schummelmenü (im Hauptmenü zu finden).

## **1.37 kidc\_schuessler**

<span id="page-50-0"></span>KID CHAOS

Hersteller: OCEAN/England

Preis: 50-70 DM

Deutscher Vertrieb: Bomico

Bezug: Fachhandel

Bewertung: Grafik - 85%

Sound - 70%

Musik - 70%

Gameplay - 85%

Preis/Leistung - 80%

------ 85%

Systemanforderungen: 1MB RAM Festplatte: Ja (1,5MB Ram erf.) Disks: 3 Kid Chaos (Arbeitstitel Kid Vicious) ist ein toller Sonic-Klone mit superschneller Grafik, Paralaxscrolling und coolem Leveldesign. Man steuert einen Neandertaler, der in der Neuzeit gelandet ist und zurück in die Vergangenheit will. Man(n) muß in jedem Level eine bestimmte Anzahl von Blumen oder ähnlichem zerstören, um den Levelausgang freizumachen. Der Kerl hat ne' große Keule, mit er auch den Feinden (Vögel, Hasen, Bienen) zu Leibe rücken kann. Schnelles Scrolling, Springfedern, Unterwasserabschnitte, baumelnde Plattformen, dunkle Höhlen und Tunnel machen Kid Chaos zum Hit. Das Gameplay ist schnell und fair. Test & Layout Matthias Schüssler

## **1.38 lemmingscd32**

Spielname: Lemmings CD32 Hersteller: Psygnosis ( Vertrieb: United Software / Bomico Genre: Strategie / Geschicklichkeit Wertung (Amiga Game Power) Grafik: 68 %

Stage - TAXING \*\* Level \* Code \*\* Level \* Code \*\* Level \* Code \*\* \*\* 01 \* MFMCGKLNFO \*\* 11 \* LGANOLDHGJ \*\* 21 \* GGKHNNHBHY \*\* \*\* 02 \* GMCOKLMOFY \*\* 12 \* GKNOLDLIGU \*\* 22 \* KJJLFNGCHK \*\* \*\* 03 \* MCANMMFPFO \*\* 13 \* GAJIMMHJGX \*\* 23 \* NJLGNGADHW \*\* \*\* 04 \* CINOMGMQFK \*\* 14 \* OKHMDNGKGT \*\* 24 \* KNOHGOOEHL \*\* \*\* 05 \* GEKKNMJBGJ \*\* 15 \* OIMELGALGK \*\* 25 \* LFNGCJNFHJ \*\* \*\* 06 \* KJILDLGCGU \*\* 16 \* HMDLGKOMGT \*\* 26 \* GNGIJLLGHP \*\*

--------------------------------------------------------------------

Stage - TRICKY \*\* Level \* Code \*\* Level \* Code \*\* Level \* Code \*\* \*\* 01 \* HCGOLONPDX \*\* 11 \* CEKKOLIJEK \*\* 21 \* OHLFMCADFN \*\* \*\* 02 \* CMOLMGLQDJ \*\* 12 \* IKHMEMCKEX \*\* 22 \* ILFMCKOEFJ \*\* \*\* 03 \* CCJJLDMBEX \*\* 13 \* OJOLICCLEN \*\* 23 \* LFMCEJMFFT \*\* \*\* 04 \* IKHLDMCCEN \*\* 14 \* HMDMCIOMEM \*\* 24 \* GICKKOLGFK \*\* \*\* 05 \* OHNLIBADEP \*\* 15 \* MDMCGJMNEL \*\* 25 \* MCGNMLFHFL \*\* \*\* 06 \* IDLMCIOEEU \*\* 16 \* LMBIJOOOEJ \*\* 26 \* BKOMNFIIFO \*\* \*\* 07 \* LDMCCJNFEP \*\* 17 \* KCCOMMLPEU \*\* 27 \* CAJJMGMJFS \*\* \*\* 08 \* EMCIJMLGEW \*\* 18 \* CKNLMDMQEV \*\* 28 \* KKKOOICKFV \*\* \*\* 09 \* MCEOLLDHEW \*\* 19 \* CCKHNNKBFR \*\* 29 \* OHMFMCALFW \*\* \*\* 10 \* CMNLLEMIEP \*\* 20 \* IJJLGMCCFS \*\* 30 \* HMGMCMOMFU \*\*

--------------------------------------------------------------------

Levelcodes: Stage - FUN \*\* Level \* Code \*\* Level \* Code \*\* Level \* Code \*\* \*\* 01 \* ---------- \*\* 11 \* NHMLHCALCT \*\* 21 \* LFLCCJLFDN \*\* \*\* 02 \* IJJLDNCCCN \*\* 12 \* JOLHCMOMCV \*\* 22 \* NHCKKONGDQ \*\* \*\* 03 \* NJLDLCADCY \*\* 13 \* MDLCAJLNCR \*\* 23 \* LCCNMLFHDU \*\* \*\* 04 \* HLLHCIOECU \*\* 14 \* ELCIJNMOCN \*\* 24 \* CINLLGLIDL \*\* \*\* 05 \* LDLCAJNFCK \*\* 15 \* LCENLMDPCL \*\* 25 \* CCKHMGHJDM \*\* \*\* 06 \* DLCIJNLGCT \*\* 16 \* CINLMDLQCQ \*\* 26 \* IJHOOHCKDM \*\* \*\* 07 \* LCANLLDHCO \*\* 17 \* CAJHLFLBDT \*\* 27 \* NKMFLCALDV \*\* \*\* 08 \* CINNLDLICJ \*\* 18 \* KJHNGLBCDQ \*\* 28 \* HOOHCIOMDT \*\* \*\* 09 \* CEKHMDLJCO \*\* 19 \* NJNNHCCDDT \*\* 29 \* OOHCGJLNDR \*\* \*\* 10 \* MJHMDLCKCW \*\* 20 \* HLFLCNNEDW \*\* 30 \* GLCMJMMODT \*\*

Motivation: 91 %

[Wolfgang Unger](#page-52-0)

Test(s) zu diesem Spiel von:

Sound: 79 %

\*\* 07 \* NHNLJGCDGY \*\* 17 \* MELGCKLNGN \*\* 27 \* HFANLLFHHU \*\* \*\* 08 \* ILDLGMOEGN \*\* 18 \* DLGIJOMOGV \*\* 28 \* FINLLFHIHN \*\* \*\* 09 \* LDLGCJOFGV \*\* 19 \* LGENMMDPGU \*\* 29 \* FAJHMFHJHP \*\* \*\* 10 \* ENGIJNLGGO \*\* 20 \* GKNNOLHQGS \*\* 30 \* IJHMFHFKHG \*\*

--------------------------------------------------------------------

--------------------------------------------------------------------

Stage - MAYHEM \*\* Level \* Code \*\* Level \* Code \*\* Level \* Code \*\* \*\* 01 \* NJMNLFELHX \*\* 11 \* LDIFAJLFIO \*\* 21 \* IFANLMDPIN \*\* \*\* 02 \* HMFJFINMHQ \*\* 12 \* DIFIJLLGIX \*\* 22 \* FINLMDIQIW \*\* \*\* 03 \* MFHFAJLNHX \*\* 13 \* MGCNNLEHIO \*\* 23 \* FAJHLFIBJJ \*\* \*\* 04 \* FHFIJLMOHQ \*\* 14 \* FINLLDIIIN \*\* 24 \* IJHLFIFCJS \*\* \*\* 05 \* HFANLMFPHN \*\* 15 \* FAJHMDIJIP \*\* 25 \* NHLFIFADJP \*\* \*\* 06 \* FINLMFHQHW \*\* 16 \* IJHMEMGKIO \*\* 26 \* HLFIFINEJY \*\* \*\* 07 \* FAJHLDIBIW \*\* 17 \* NHMDIFALIV \*\* 27 \* LFIFAJLFJR \*\* \*\* 08 \* IJHLDIFCIP \*\* 18 \* HMDIFINMIO \*\* 28 \* FIFIJLLGJK \*\* \*\* 09 \* NHLDIFADIN \*\* 19 \* MDIFAJLNIX \*\* 29 \* IFANLLFHKX \*\* \*\* 10 \* HLDIFINEIV \*\* 20 \* DIFIJLMOIQ \*\* 30 \* FINLLFIIJQ \*\*

#### Two Players Game

\*\* Level \* Code \*\* Level \* Code \*\* Level \* Code \*\* \*\* 01 \* JAJHLDKBMQ \*\* 08 \* JINLLDKIMX \*\* 15 \* KJANLMDPMX \*\* \*\* 02 \* IJHLDKJCMJ \*\* 09 \* JAJHMDKJMJ \*\* 16 \* JINLMDKQMQ \*\* \*\* 03 \* NHLDKJADMW \*\* 10 \* IJHMDKJKMS \*\* 17 \* JAJHLFKBNT \*\* \*\* 04 \* HLDKJINEMP \*\* 11 \* NHMDKJALMP \*\* 18 \* IJHLFKJCNM \*\* \*\* 05 \* LDKJAJLFMY \*\* 12 \* HMDKJINMMY \*\* 19 \* NHLFKJADNJ \*\* \*\* 06 \* DKJIJLLGMR \*\* 13 \* MDKJAJLNMR \*\* 20 \* HLFKJINENS \*\* \*\* 07 \* KJANLLDHMO \*\* 14 \* DKJIJLMOMK \*\* \* \*\*

## **1.39 lemmings\_unger**

#### <span id="page-52-0"></span>The LEMMINGS

Welcher Amiga-Besitzer kennt sie nicht, die Lemminge? 1991 erschienen sie erstmals am Markt, und wurden eines der erfolgreichsten Computerspiele aller Zeiten. Spieler klebten Tag und Nacht am Bildschirm, Tester gerieten reihenweise in Verzückung. Die Lemmings von Psygnosis fesselten wirklich jeden an den Bildschirm. Die Lemminge sind niedliche, hamsterähnliche

Wühlmäuse, die allerdings (zumindest in der Computerversion) extrem dämlich sind. Ein Lemming, der einmal losläuft, hört so schnell nicht wieder damit auf. Trifft er auf eine Wand, so dreht er einfach um und läuft weiter, immer der Nase nach. Selbst ein nahendes tödliches Hindernis (z. B. Schlucht) bringt keinen Lemming zum Denken. Er läuft einfach weiter, bis er beispielsweise in die Schlucht stürzt und dies natürlich nicht überlebt. Aufgabe des Spielers ist es nun, diesen selbstzerstörerischen Vorwärtsdrang der niedlichen Tiere etwas einzubremsen und die Lemminge zum Levelausgang zu geleiten. Um dies zu erreichen, kann der Spieler einzelnen Tieren Befehle geben. Lemminge können insgesamt acht verschiedene Tätigkeiten ausführen, nämlich in 3 Richtungen graben, Brücken bauen, Fallschirmspringen, klettern, den Weg blockieren und Explodieren (hehe). Mit diesen (in begrenzter Zahl zur Verfügung stehenden) Befehlen muß man nun möglichst viele Lemminge vom Levelanfang durch einen oft langen und gefährlichen Weg zum Levelende führen. Dabei stehen den dummen Viehchern unzählige Hindernisse im Weg, die mit Hilfe des Spielers umgangen werden müssen (Lavaspalten, Elektrofallen, Abgründe usw.).

Das Spielprinzip ist einfach, die Rätsel aber ganz schön knifflig. Insgesant über 100 Level stehen zur Verfügung. Nach jedem absolvierten Level erhält der Spieler ein Password (von Version zu Version verschieden, wundert Euch also nicht, wenn Passwörter aus Spielemagazinen manchmal nicht korrekt sind!). Die Steuerung erfolgt ausschließlich mit der Maus.

(Nur) die Amiga-Vesion beinhaltet auch noch einen hervorragenden 2-Spieler Modus, bei dem 2 Spieler mit 2 Mäusen gleichzeitig gegeneinander spielen können.

Die Grafik ist nett, aber nicht überwältigend, die

Musik ist gut, man glaubt kaum, wieviel verschiedene Musikstücke auf so wenig Platz gepresst wurden.

Der Schwierigkeitsgrad steigt langsam an, die ersten 30 Levels sind noch relativ einfach, aber dann wird es oft ganz schön schwierig. Es müssen unter Zeitdruck genau die richtigen Befehle am richtigen Ort gegeben werden, um das Level zu schaffen. Im Spiel selbst werden oft andere Psygnosis Produkte verarscht (Awsome, Shadow of the Beast). Lemmings läuft auf jedem Amiga ab 512KB, allerdings sind die Ladezeiten bei mehr Speicher kürzer. Die ursprüngliche Version (2 Disks) läuft nur mit einem 68000 Prozessor (?), dies wurde später aber behoben. Die spätere Version hat nur mehr eine Disk und kein Intro mehr. Aufgrund des (guten) Kopierschutzes ist eine Festplatteninstallation nicht möglich. Fazit: Dank des diabolisch-genialen Spielprinzips klebt man bis zum Morgengrauen an der Maus - Lemmings ist ein Prachtstück von Computerspiel. Es ist leicht zu verstehen und bedienen, aber schwer zu meistern. Nebenbei ist es sogar noch witzig. Dieses Spiel gehört in jede gute Amiga-Sammlung! Nachfolger: Zusatzdisks Oh No! More Lemmings! sowie X-Mas Lemmings mit weiteren Levels. Später Lemmings II - the Tribes (ECS) mit unzähligen neuen Funktionen, danach All New World of Lemmings (ECS und AGA), zuletzt (1996) 3-D Lemmings (PC only). ein paar Pressemeinungen: Powerplay 2/91: 92%, besonders empfehlenswert Amiga Magazin 5/91: 11,5 von 12 (sehr gut): Spiel des Monats Amiga Format Gold, CV&G Hit, The One: 96% andere Systeme: fast alle verbreiteten Computer und Konsolen benötigt: Amiga (512KB), alte Version: 68000 CPU(?) Name: The Lemmings Company: Psygnosis (DMA Design) Genre: Action Disks: 2 (neue Version: 1) Kopierschutz: Ja, leider. Wer das Original kopiern kann ist wirklich gut! HD deshalb nicht möglich. Wolfgang Unger

# **1.40 last ninja cd32**

Spielname: The Last Ninja CD32 Hersteller: System 3 Genre: Beat 'em Up Cheat: Für unendlich viele Leben drückt man, während des ladens, die L-, R- und die blaue Taste!

# **1.41 lunar-ccd**

Spielname: Lunar- C CD32 Hersteller: ? Genre: ? Level Codes: Security Zone "MEBBHKSBAL" Cooling Chamber "MFDCRHOCCS" Energy Duct "WJRICCDFEU" Mystery Code "BYL ERAI"

# **1.42 lotusespritturbochalleng2**

Spielname: Lotus Esprit Turbo Challenge 2 - The Duel Hersteller: Gremlin (1991) Genre: Rennspiel Level Codes: 2 TWILIGHT (Nacht) 3 PEA SOUP (Nebel) 4 THE SKIDS (Schnee) 5 PEACHES (Wüste) 6 LIVERPOOL (Stadt) 7 BAGLEY (Sumpf) 8 E BOW (Sturm) Cheats: Gebt als Levelcode an: "TURPENTINE" die Zeit bleibt stehen "DEESIDE" die Zeit läuft zwar, aber Ihr gelangt auch ins nächste Level, wenn Ihr zuwenig Zeit hattet "DUX" ein Bonusspiel

## **1.43 mean arenas cd32**

Spielname: Mean Arenas CD32 Hersteller: ICE (1994) Genre: Geschicklichkeit Cheats: Im Paßwortmenü kann man folgendes eingeben: - " Show x ? " : Geheimräume - " Toofast? " : Speed-Up

- " Killzone " : Geheimlevel mit allerlei Nützlichem

## **1.44 microcosm cd**

Spielname: Microcosm CD32 Hersteller: Psygnosis (1994) Genre: Shoot 'em Up Test(s) zu diesem Spiel von: [Rainer Lübkemeier](#page-57-0) (Kurztest) [Frank Otto](#page-57-1) [MAYDAY](#page-58-0)

#### [Markus Castro](#page-60-0)

#### Cheats:

Während der Flugsequenz nach dem Intro drückt man folgende Kombination: Grün, blau, gelb, rot, gelb, unten, grün, rechts, rot und dann oben. Nun kann man jede Waffe haben und bis zum Spielende durchschalten. Sobald ihr im Spiel seit, geht ihr auf Pause, dann betätigt ihr irgendwelche Buttons des Joypads. Wie Ihr warscheinlich bemerken-werdet, ertönen verschiedene Klänge bei jedem Knopfdruck. Nun müßt ihr die Knöpfe in der Reihenfolge betätigen, daß nur hohe Tönen erklingen. Nach einer Weile kommt dann ein Bonus-Sound und Ihr könnt wieder zurück in das Spiel. Ihr seit nun unsterblich.

Der Preis für die Unsterblichkeit sind aber die genialen Animationen des Spieles, die als-Strafe nur noch in Schwarz-Weiß zu bestauenen sind! Drückt man beim Booten den grünen Knopf, dann wird das Intro im Overscan-Modus abgespielt. Leider ist hierbei alles etwas grob. Dafür ist eine Musik im Hintergrund.

Um unendlich Energie und freie Waffenwahl zu bekommen, muß man in der ersten Flugsequenz, direkt nach dem Labor, auf Pause drücken. Dann ALLE Knöpfe gleichzeitig drücken (ohne Pause). Dabei muß das Steuerkreuz entgegen dem Uhrzeigersinn bewegt werden. Das Aktivieren des Cheats wird angezeigt durch einen Tusch. (Alles bleibt in Farbe!)

## **1.45 microcosm\_lübke**

<span id="page-57-0"></span>Microcosm CD Thema: Action-Ballerei in den Blutbahnen eines Menschen Hersteller: Psygnosis Hardware: AGA mind. 2 MB, ds-CD-ROM, CoPro 28 Mhz., Joypad, CD32- Emulator Umfang: 1 CD, dt. Anleitung Spieler: 1 +: tolles Intro, tolle Zwischensequenzen -: Schwierigkeiten mit der Hardware des Amiga Bem.: naja

## **1.46 microcosm\_otto**

<span id="page-57-1"></span>Microcosm CD<sup>32</sup>

#### von Frank Otto

Bei diesem Spiel handelt es sich mal wieder um ein Ballergame, aber was für eins! Schon nach dem laden sieht man den optisch beeindruckenden Schriftzug (MICROCOSM), der wie ein Teppich hin- und herschwebt und in das Psygnosislogo morpht. Hiernach kommt erstmal der Vorspann. Sowas hat man noch nicht gesehen! Ungefähr 10 Minuten, die einem vorkommen, als wenn man vor der Glotze sitzt. Alles sogar mit Sprachausgabe! Das Spiel handelt von zwei Industrie Firmen, Cybertech und Axiom. Axiom hat dem Präsidenten von Cybertech einen tödlichen Virus eingespritzt. Unser Held muß nun in ein Microraumschiff und den Virus innerhalb des Körpers vernichten. Wenn der Vorspann abgelaufen ist, oder man abgebrochen hat, kommt erstmal ein kleiner Einführungslevel. Das Raumschiff sieht man hier von hinten. Die Umgebung kommt einem dabei entgegen gezoomt und rotiert in alle Richtungen. Alles völlig ohne Ruckeln. Natürlich kommen einem auch kleine Viren entgegen, die man selbstverständlich abschießen muß. Ab und zu kommt auch mal eine Kreuzung, wo man sich schnell

entscheiden muß, wo man hin will. Wenn man den falschen Weg

nimmt, muß man unter Umständen alles nochmal spielen. Hat man diesen Einführungslevel nun geschafft, kommt wieder eine tolle Zwischensequenz, die einem zeigt, wie man zur Basis fliegt. Hier kann man dann etwas durch die Räume spazieren (die Grafik erinnert an DOOM) und zum Bordcomputer gehen, wo man sich den nächsten Level (Wehne, Gehirn,...) aussuchen kann. Hier geht das Spiel eigentlich erst richtig los. Bevor man den Level spielen kann, kommt auch wieder ein toller Vorspann. Genauso toll sieht es auch beim Game Over aus, das leider ziemlich oft kommt das Spiel ist nur was für Experten, die die Levels auswendig lernen. Jeder Level hat seine eigene Game Over Sequenz. In jedem Level sitzt man in einem anderen Gefährt, in Level 2 in einem Raumanzug. Hat man einen Level geschafft (alle Extras eingesammelt - sonst gehts wohl kaum, den richtigen Weg genommen, den Joystick kaputt gespielt), kann man beim Obervirus Game Over gehen, es sei man ist ein wahrhaftiger Super-Profi! Der Sound ist übrigens Technomäßig und hört sich auch (dank CD) sehr gut an. Das Spiel läuft auch auf dem Overdrive CD Laufwerk und ist mittlerweile schon für weniger als 50 DM zu haben. Dieses Spiel ist ein muß für jeden CD32/Overdrive CD Besitzer!! Und nun die Bewertung: Grafik: 100% Sound: 100% Effekte: 100% Dauerspaß: 100% Preis (ca. 50 DM): 100% Schwierigkeit: Seehr schwer! (-5%) Gesamt: 95% - SUPER!

## **1.47 microcosm\_mayday**

#### <span id="page-58-0"></span>MICROCOSM

**\_\_\_\_\_\_\_\_\_\_\_** 

Microcosm ist das erste Spiel, das die CD Technologie so richtig ausgenutzt hat: Massig Videosequenzen und ein Spiel, das direkt laufend von CD geladen wird. Doch bevor wir anfangen, möchte ich noch ein Wort zu den 2 anderen Versionen dieses Spiels sagen: Die PC Fassung ist um einiges schlechter! Die Videosequencen sind grobpixelig, und farbärmer! Außerdem ruckelt es sich selbst auf nem DX2 66 einen ab. Die MegaCD Scheibe würde sich nichtmal als Frisbee (Oder wie man das schreibt) taugen! Nur 64 Farb Grafik und permanentes Geruckel können nicht überzeugen! (Das MegaCD besitzt auch nur nen 68000 und ein Single

#### CD-ROM)

Somit wäre ja wohl mal gezeigt, daß das CD32 durchaus in der Lage ist, den Konkurenten paroli zu bieten!

#### Intro ¯¯¯¯¯¯¯¯

¯¯¯¯¯¯¯¯

In einem 7Minütigen Vorspann(!!!!) wird einem zuerst die Geschichte erzählt. Es geht um 2Konzerne die sich gegenseitig bekämpfen. In einen der Chefs wird ein Miniatur U-Boot gespritzt, und du begibst dich ebenfalls auf die Reise, um da drinnen nach dem rechten zu sehen. Allein das Intro erzeugt schon soviel Atmosphäre, daß man vom eigentlichen Spiel ne Menge erwartet. Spiel

Doch es geht nur darum, durch die verschieden Körperteile zu "schwimmen" und alle möglichen Viren zu eliminieren. Am Ende wartet dann noch ein fetter ober Endgegner auf euch (Absoluter Grafik Hammer!!!!) und ab geht´s ins nächste Level. 5Level gibts, die ersten 4 sind in beliebiger Reihenfolge zu absolvieren, erst dann dürft ihr euch im 5ten die Laser glühend ballern. Das Spiel selbst stellt ungeahnte Anforderungen an den Spieler!! Ohne Cheat wird meiner Meinung nach niemand das erste Level verlassen! Es ist sauschwer!

Somit wird man schnell enttäuscht sein, aber als reine Grafik Orgie taugt es allemal - Für 29DM! Wertung

––––––––––<br>–

Grafik: 95% - Selbst ein PCler wird da ohnmächtig! Ich versprechs euch!

Animation: 95% - Trotz 2X Speed fließt alles!

Musik: 70% - Überwiegend monotonen Techno...

Sound FX: 60% - Genre üblich halt... Bumm! Krach!

Handhabung: 80% - Leicht und schnell zu beherrschen.

Spielspaß: 60% - Abwechslung: 0% Schwierigkeit: Übertrieben! Für Experten!

Gesammt: 75-80% - Für die 29DM SOLLTE MAN ES SICH SCHONMAL ANSCHAUEN!

RAM: 2MB

CDs: 1

HD: Wer´s braucht...wer noch 500MB frei hat...Nur zu! Es funktioniert!

Speicherbar: Nix

Deutsch: Teilweise

## **1.48 microcosm\_markus**

- <span id="page-60-0"></span>\* Warum?
- \* Die Story
- \* Spielprinzip
- \* Die Grafik
- \* Anim
- \* Sound
- \* Spielspaß!
- \* Wertung
- \* Die Technik
- \* Bezugs Quelle
- \* Cheats
- \* Zum Schluß

OLDIES but Goldies...ja ja, früher war alles besser. Auch die Spiele. Und da das so ist, möchte ich an dieser Stelle ab und zu ein besonders gutes Spiel vorstellen, daß einige bestimmt noch kennen mögen. Die besten Spiele stammen ja aus der Zeit vor `94, als die großen Spielefirmen noch für den Amiga programmiert haben. Eins dieser Spiele ist...

Microcosm

Warum?

Naja, in letzter Zeit erscheinen zwar schon einige gute Spiele, aber die

Neuerscheinungen sind eben nicht so haufig. Und da sicher viele von euch recht

früh zum AMIGA gekommen sind, dachte ich mir man könnte ja mal ein par gute

Spiele aus der alten Zeit vorstellen. Ihr habt doch sicher Zuhause auch noch ein

par gute Spiele rumliegen oder?

Ich denke da so zum Beispiel an

- \* Another World (Ich denke das nehme ich als nächstes.)
- \* Dungeon Master
- \* Populus
- \* Mega-Lo-Mania
- \* Prey
- \* Pirates! Gold
- \* Hunter
- \* Gods
- \* Prince of Persia...

Oh Mann, da gerate ich ja richtig ins Schwärmen. Diese Spiele waren teilweise so genial! Also wenn du noch was gutes hast, stell es vor.

Du kanns schließlich auch irgendwann mal was schreiben, nicht immer nur zulesen.

Aber jetzt (hoffentlich!) viel Spaß mit diesem Test:Story Das Spiel spielt auf dem fernen Planeten Bodor, ein überbesiedelter verseuchter Planet im Bator-System. Wir schreiben das Jahr 2051... Die Bevölkerung wird zusehends von den großen Industriekonzernen beherscht und ausgebeutet. 82% der Menschen drängen sich auf 2% der Landfläche zusammen, in Slums in denen Verbrechen, Armut und Krankheiten vorherschen. Das restliche Land währe zwar bewohnbar, doch die herschenden Unternehmen wollen die Bodenschätze abbauen, und verhindern deshalb die Besiedlung. Für die wenigen Auserwählten bietet Bodor einen hervoragenden Hintergrund für ständige dunkle Machenschaften, und falls dies notwendig währe könnten sie jederzeit auf fremde

Planeten entkommen. Die breite Bevölkerung ist hier jedoch zu einem höllischem Leben verdammt, mit nur wenig Schutz gegen die tödlichen Gaße, denen die meißten hier beinahe ständig ausgesetzt sind. An den herschenden Tyrannen vorbei gibt es keine Garantie auf Arbeit, ja noch nicht einmal auf ihr ohnehin elendes Leben... In diesem feindlichen Klima kämpfen zwei gigantische Unternehmen und den ersten Rang, mit der ehrenvollen Bezeichnung "Corp 1". Dieser Kleinkrieg zwischen Cybertech Inc. und Axiom steht schon lange im Mittelpunkt der öffentlichen Aufmerksamkeit. Dabei wollte Cybertech diesen Krieg überhaupt nicht, sie wurden darin verwickelt, einfach weil sie Corp1 waren...

Axiom seinerseits hält Cybertech für Schuld am Tod ihres früheren Präsidenten, obwohl man nie Beweise fand. Um ihren derzeitigen Präsidenten aus dem Wege zu räumen läßt Argen Star, der Präsident von Axiom, ihm ein hochwirksames Gift spritzen. Es liegt nun an dir sämtliche Giftkapseln und die Viren im Präsidenten zu vernichten, ehe er ummkommt. Zu diesem Zweck wirst du mit deinem Raumschiff auf Blutkörperchen-Größe geschrumpft, und ihm ebenfalls injeziert. Die Schlacht kann beginnen...

#### Spielprinzip

Microcosm ist ein Ballerspiel ähnlich R-Type, nur daß du hier halt alles 3-dimensional siehst. Ein neueres Spiel dieser Art ist Wendetta, wobei die Wendetta-Grafiken sich meißtens wiederholen, und weniger vorberechnet ist. Bei Microcosm zählt nur der schnelle Finger am Abzug. Statt Raumschiffen werden hier fiese Viren abgeballert, und das Ziel ist es alle Giftkapseln und den Obervirus zu erledigen. Also vom Prinzip her ein typisches Ballerspiel, aber sehr gut gemacht.

#### Grafik

Die Grafik im Spiel ist hervorragend! Für ein Amiga-Spiel sind das Intro und die getraceten Sequenzen (leider) immer noch einzigartig, und das, obwohl das Spiel nun schon älter als 4 Jahre ist. Statt einem billigen Intro haben die Macher die Story in einen kleinen 8-minütigen Film gepackt, der Automatisch abläuft. Teile

davon sind gerendert, Teile sind aufgenommene Filmsequenzen. Klasse! Dazu ist der ganze Flug in den Venen gerendert, ebenso alle Feinde. Wer auf Grafik steht der sollte sich das echt mal ansehen!

#### Animationen

Die Animationen im Spiel sind allesamt gerendert, und mit sogar mit kleinen Filmstücken aufgewertet. Erstellt wurden diese ganzen Grafiken warscheinlich mit SGIs, und ablgelegt auf der CD wurden sie in einem CDXL Format, das nur die Daten enthält. Es kann also mit CDGSXL nichts von der CD gelesen werden :(. Comodore hatte dieses AnimFormat damals entwickelt, damit die Sequenzen mit 300 kb/sec. flüßig vom  $CD^{32}$  abgespielt werden konnten. Im Aminet gibt es auch ein par Animationen in diesem Format. Jedenfalls laufen alle Anims wahnsinnig flüßig, und dabei mußt du immer bedenken, die Anforderungen waren ein 020`er mit 2MB Ram!

#### Sound

Der Sound im Spiel geht Hauptsächlich in Richtung Techno, aber die hammerharte Musik kann echt gefallen. Immerhin handelt es sich bei dem Spiel ja um ein Action-Game, da währe eine andere Richtung fehl am Platze. Laut Credits ist für die Musik Kevin Collier verantwortlich, doch als externer Mitarbeiter hat Rike Wakeman die meisten Sounds erstellt. Vileicht kennen die älteren unter euch ihn noch als Yes-Bandmitglied, doch das ist schon einige Jahrzehnte her. Jedenfalls past die Musik herrlich zum Geschehen, und wurde wie die Grafik komplett vorkomponiert, also nix mit Pieptönen oder ähnlichem.

Das wichtigste: Spielspaß!

Obwohl es sich bei Microcosm im Grunde um ein simples Action-Spiel handelt, weiß es doch erstaunlich lange zu gefallen. Vor allem die Grafik- und Sound-Fetischissten unter euch werden an Microcosm ihre helle Freude haben. Was noch zu erwähnen währe:

Der Schwierigkeitsgrad ist ohne Cheat knallhart! Ich bin nicht gerade der große Zockerkönig, und so hab ich noch nicht mal das erste Level geschafft. Peinlich, peinlich...

Aber wenn es dir gefällt jeden Level auswendig zu lernen, und dein Joypad umzubringen, dann ist Microcosm das richtige für dich.

Wertungskasten:

Grafik: 85% Sound: 87%

Gameplay: 70%

Motivation: 69%

Gesamt: 82%

Fazit: Klasse Spiel mit super Grafik,

aber leider schwer wie Scheiße!

Als kleines Extra-Schmankerl habe ich übrigens noch einen zweiten Wertungskasten erstellt (Buhh!!!), aber einen besonderen (Juhhuu!!!). Die AG-Leser unter euch werden sicher diese alten aber hübschen Wertungskästen kennen (Roter Streifen). Na ja, lange Rede kurzer Sinn, klick doch einfach mal hier. Am besten sieht er mit Voyager aus!

Technische Details

Anforderungen:

Dieses Spiel wurde ursprünglich für das  $CD^{32}$  entwickelt, und läuft daher schon auf einem unbeschleunigtem A1200 mit Doublespeed Laufwerk an. Eine Empfehlung der Hardware kann ich nicht angeben, es sollte eigentlich überall flüßig laufen. Es gibt allerdings etwas zu beachten:

Erstens läuft dieses Spiel nur mit einem CD<sup>32</sup> Emulator (z.b. aus dem IDE-Fix oder Squirrel Package), und zweitens sollte man für besseres Spielen ein Joypad der Konsole sein eigen nennen. Ein Joystick reicht zwar meistens auch schon, aber Karte und Waffenwechsel wird dan umständlicher.

Noch was für Besitzer von sehr schnellen Laufwerken (

Es könnte nötig sein, daß ihr das Laufwerk drosselt (z.b. mit Setatapispeed) damit es nicht mehr so schnell läuft. Andernfalls fängt das Spiel beim Laden an zu ruckeln. Hört sich konfus an? Ist es aber nicht!

Ein schnelles ATAPI-Laufwerk kann schon mal die gesamte CPU-Zeit eines 040`ers auffressen. Beim nachladen der Animationen ist also nicht mehr genug Power vorhanden, um sie abzuspielen. Ein 2 x Laufwerk hat diese Probleme nicht... Emulatoren:

Ich benutze den Emulator aus dem IDE-Fix Packet. Es läuft alles ohne Probleme, und das Joypad emuliert er auch noch gleich. Allerdings kann es zu Problemen mit Sony Laufwerken kommen. Mein 4 x Drive CDU77e lief mit Microcosm nicht zusammen, das Smart 100x lief mit obigen Einschränkungen problemlos. Dieses Laufwerk ist meines Wissens auch in den Towerumbauten von Vesalia (Winner) vorhanden. Empfohlen wurde mir von Higgins der Emulator der dem Squirrel Controller beiliegt, dessen Qualität ich aber nicht testen konnte.

Bezugsquellen:

Da dieses Spiel nun schon gute 4 Jahre auf dem Buckel hat (es ist trotzdem gut!) ist es natürlich nicht mehr im Handel erhältlich. Wenn die Sterne gut stehen überlegt sich vileicht irgendein Händler eine Neuauflage, bis dahin ist es nur gebraucht zu haben. Ihr könnt also diverse Kleinanzeigen durchforsten oder selber aufgeben, oder ihr fragt bei einem Händler nach. Ich habe meine Version (gebraucht) von "ALL SYSTEMS, Digital Ideas and Services", also von Cord Hagen. Gekostet hat es inklusive Nachnahme + Versand genau 52,- DM. Ach ja, für PC hat er es noch vorrätig. Bevor ihr jetzt denkt, ich will Werbung für den PC machen oder ähnliches, sei gesagt, daß die PC-Version schlechter als die CD<sup>32</sup> Version ist, und angeblich sogar auf einem 486` noch ruckelt. Markus Castro

#### **1.49 myth cd32**

Spielname: Myth CD32 Hersteller: System 3 Genre: Action Cheat: Man drückt die beiden Top-Button und den blauen Button. Nun schaltet man das CD<sup>32</sup> ein. Wenn der rote Screen erscheint, läßt man die Tasten los. Jetzt hat man unendlich viele Leben!

## **1.50 oscar cd**

Spielname: Oscar (CD32) Hersteller: Flair (1994) Genre: Jump 'n Run Test(s) zu diesem Spiel von: [Frank Otto](#page-64-0) Screenshot:

1

Cheat:

Im Levelauswahlbild wählt man den Horrorlevel (ist im zweiten Bild). Wenn der Level geladen wurde noch nicht <FIRE> drücken um zu beginnen! Nun nach oben drücken und <K> drücken. Während man diese beiden Tasten gedrückt hält, drückt man noch <FIRE>. Man hält diese Tasten nun solange gedrückt, bis das Spiel beginnt. Nun kann man <ESC> drücken um zum nächsten Level zu gelangen.

#### **1.51 oscar\_otto**

<span id="page-64-0"></span>Oscar AGA

#### von Frank Otto

Bei Oscar wird man in die Rolle eines Schauspielers versetzt und muß verschiedene Sachen spielen, z.B. Game-Show, Kriegsfilm oder Horror. Das ganze entpuppt sich als ein ziemlich normales Jump'n'Run. Man kann sich am Anfang den Level aussuchen, der nochmal in 2-3 Stufen unterteilt ist. Im Spiel muß man schließlich alle Oscars aufsammeln, dann ist "Cut!" und es geht im nächsten Level weiter. Unterwegs kann man noch viele Extras wie Waffen (Jo-Jo) oder einen Game Boy (wobei die Grafik so Game Boy mäßig Grün wird) aufsammeln. Die Gegner, die meistens in einer vorgegebenen Richtung hin- und herlaufen kann man mit Jo-Jo oder

durch einen Kopf-Sprung vernichten. Dennoch ist das ganze ziemlich schwer, weil man immer ziemlich genau zielen muß und man sich nicht ducken kann.

Von der Grafik ist Oscar erste Klasse. Dual Playfield Scrolling und 256 Farben Grafik mit einem tollen 8-Bit Copper im Hintergrund. Die Musik und Sound-FX sind ebenfalls ganz gut. Obwohl sich die Levels von der Grafik her stark unterscheiden ist die

Abwechslung nicht allzugroß. Man springt und läuft nach einiger Zeit ziemlich gelangweilt durch die einigermaßen gleich aufgebauten Level. Das Spiel ist auf drei Disketten und läßt sich nicht auf Festplatte installieren. Man kann die Daten zwar raufkopieren, aber die Disk sucht immer in DF0.

Grafik: 90% Sound: 70% Motivation: 60%

Gesamt: 70%

# **1.52 overkill cd**

Spielname: Overkill (CD32) Hersteller: Mindscape Genre: Shoot 'em Up Cheat: Wenn man sich in den Highscores eintragen kann, dann gibt man "NZL" ein. Wenn das Spiel nun erneut gestartet wird, so hat man unendlich Leben.

## **1.53 out to lunch**

Spielname: Out to Lunch Hersteller: Mindscape (1994) Genre: Jump 'n Run Levelcodes: Greece: TZATZIKI West Indies: PLANTAIN Mexico: FAJITAS China: WONTON France: CHOUX Cheat: Gebt mal "FEEDME" als Levelcode ein.

## **1.54 james pond 3**

Spielname: James Pond 3 - Operation Starfish Hersteller: Millenium Vertrieb: Bomico Genre: Jump 'n Run Cheats: Wenn der Kartenbildschirm aktiviert ist, kann man an einer lebensgefährlichen Spielstelle den Spielstand schnell nochmal speichern: "EVAS" speichert das Spiel zu jedem Zeitpunkt "FORMAT" löscht alle vorher gespeicherten Spielstände "UNCLE ROGER" eine kleine Nachricht der Programmierer Mit "NIGHMARE" und <F10> kommt man in einen Cheat-Modus. Wenn Finnius gewählt wurde, dann kann man Pause anwählen und mittels <ESC> den Level neu starten.

# **1.55 pinball fantasies cd**

Spielname: Pinball Fantasies CD32 Hersteller: 21st Century Entertaiment / Digital Illusions Vertrieb: Rushware Genre: Flippersimulaion Hint: Wenn man sichergehen will, immer den Extraball zu bekommen, drücke sofort den roten Knopf wenn der dritte Ball ins Aus geht. Falls dieses nicht funktionieren sollte gilt folgendes: Wenn man den letzten Ball verliert steht oben eine Zahl. Drücke den gelben Knopf genauso oft. Cheats: So fern man eine Tastatur hat, sollte man folgendes eingeben: "extra balls" zwei Extrabälle "gravity" Ball reagiert ultrasensibel auf die Gravitation

# **1.56 riseoftherobotscd**

Spielname: Rise of the Robots CD32 Hersteller: Mirage Genre: Beat 'em Up Hint:

Als erstes mit dem Military Droid im Traings-mode verlieren. Dann die Optionen wie folgt verändern: Difficulty HARD Timer OFF Cinematics ON 7 bouts Shadows ON Screen shake ON Zwei Spieler anwählen. Auf dem Handicap Screen nach links drücken, so daß der rote Balken etwa ein Viertel des Weges in Richtung vom Spieler 1 erreicht hat, dann wieder zurück. Das jetzt sechsmal machen bis der Bildschirm aufblitzt. Jetzt kann man sich die einen anderen Roboter wählen und nach dem Sentry Droid oder vor dem Cyborg ist dann der `Supervisor`, den man sonst ja nicht anwählen kann. Die Special Moves hiervon sind: Mutation: Runter, auf den Gegner hin, Hoch Melt and reform:Runter, vom Gegner weg, Hoch

## **1.57 roadkill cd32**

Spielname: Roadkill CD32 Hersteller: Vision Genre: Rennspiel Codes: - Maximum Overkill Grand Prix : LQPONTDKCH - Badlands Mega Smash : HQPOOFHBCR - Roadkill Eliminator : PQPOQPRONH

## **1.58 jamespond2-robocod**

Spielname: James Pond 2 - Robocod Hersteller: Millenium Vertrieb: Bomico Genre: Jump' n Run Wertung (Amiga Game Power) Grafik: 68 % Sound: 52 % Motivation: 72 % Cheats:

Um Robocod unverwundbar zu machen einfach <CRTL> drücken, der Rand flackert kurz, jetzt den Cheat mit <RETURN> aktivieren. (Man sollte mal <F9> und <F10> drücken!) "thanks wayne" eintipppen und dann <M> drücken um den Cheat-Screen zu aktivieren. Im Intro eingeben: "LITTLE MERMAID" --> Cheat-Mode <B> zaubert Badewanne herbei <C> zaubert Auto herbei <F> verleiht Flügel <G> lädt mit <S> gespeicherte Position <P> zaubert Flugzeug herbei <RETURN> Unverwundbarkeit <S> Speichert aktuelle Position <X> Levelende <K> Selbstmord <F6> 50Hz <F7> 60Hz <F9>-<F10> schaltet Synthesizer an/aus <M> Level-Menü erscheint Hier könnt Ihr folgende Codes benutzen: 01 Level 1-1 19 Bonus Level 6 37 Level 5-1 02 Level 1-2 20 Level 4-1 38 Bonus Level 10 03 Level 1-3 21 Level 4-2 39 Level 8 04 Bonus Level 1 22 Bonus Level 7 40 Bonus Level 11 05 Level 6-1 23 Bonus Level 8 41 Level 9-1 06 Bonus Level 2 24 Level 4-3 42 Bonus Level 12 07 Bonus Level 3 25 Level 7-1 43 Bonus Level 13 08 Level 6-2 26 Level 7-2 44 Bonus Level 14 09 Level 6-3 27 Level 7-3 45 Bonus Level 15 10 Level 1 & 2 Boss 28 Level 7-4 46 Bonus Level 16 11 Level 5 & 6 Boss 29 Level 7-5 47 Bonus Level 17 12 Level 7 & 8 Boss 30 Level 5-1 48 Hard Level! 13 Level 3-1 31 Level 5-2 49 Level 9-2 14 Bonus Level 4 32 Level 5-3 50 End-Animation 15 Level 3-2 33 Level 5-4 16 Bonus Level 5 34 Level 5-5 17 Level 3-3 35 Level 5-6 18 Level 3-4 36 Bonus Level 9 Bonuslevel:

Um in einen besonderen Bonuslevel zu gelangen, müßt Ihr den zweiten Turm hochklettern, rechts auf das Dach springen und die nächste Turmspitze überspringen. Nun landet Ihr auf einem Dach, auf dessen linken Seite ein Turm zu finden ist.

Gleich zu Anfang düst man nach rechts und hüpft über die Eingangstore von Level 1 und 2 hinweg. Dann so weit wie möglich nach rechts und hoch aufs Dach. Von hier aus führt der Weg nach

links, und schon steht man im ersten

#### Geheimlevel.

Wer auch noch nach zwei Zusatzleben giert, tut gut daran, im Level hinter dem ersten Tor auf der letzten Fragezeichenplattform nach oben zu springen. Man gelangt in eine Nische, spaziert noch ein Stückchen nach links (oder rechts?), und schon hat man zwei Leben mehr.

Sprecht mal CHEAT rückwärts aus. Dann kommt Ihr auf TAEHC. Springt einfach auf die Objekte mit dem passendem Namen! (Gleich am Anfang rechts oben auf der Burg.) Also: Trip (Wasserhahn), Apple (Apfel), Earth (Erde), Hammer (Hammer...) und Cake (Keks)... So dieses richtig gemacht wurde, was man daran merkt, daß der Screen aufblitzt, hat der kleine Held ab sofort für 10 Minuten einen Schutzschild. ABER VORSICHT: Er kann immer noch sterben! Jetzt sollte man schnellstens den ersten Raum beenden, denn nun sind ALLE Türen offen, so daß man nun in jeden Level springen kann. Irgendwo im Spiel sind fünf Objekte, dessen Anfangsbuchstaben in der richtigen Reihenfolge das Wort POWER ergeben. Also sollte man folgendes aufsammeln: Penguin (Pinguin), Oil (Öl), Wine (Wein), Earth (Erde) und Racquet (Tennisschläger).

Im Sportequipment-Level, nach dem zweiten Spike, sind fünf Objekte in einer Reihe, dessen Anfangsbuchstaben, richtig geordnet, das Wort LIVES ergeben. Also in folgender Reihenfolge aufsammeln: Lips (Lippen), Ice cream (Eis), Violin (Geige), Earth (Erde) und Snowman (Schneemann). Hat man dieses erfolgreich getan, so wird man mit unendlich Leben belohnt.

#### **1.59 skeleton krew**

Spielname: Skeleton Krew Hersteller: Core Design (1995) Genre: Rollenspiel Test(s) zu diesem Spiel von: [Rainer Lübkemeier](#page-70-0) [Komplettlösung](#page-70-1)

Cheat:

Im Charakterauswahlscreen "I WOULD RATHER BE WATCHING FOREST" eingeben und dann <SPACE> drücken. Drücke "Ende" und man kann die Level auswählen. Wenn man <ENTER> (auf Keypad) drückt erhält man neun Leben. Mit <:> kommt man in den nächsten Level.

#### **1.60 skeleton\_lübke**

<span id="page-70-0"></span>Skeleton Krew Thema: Action-Ballerei Hersteller: Core Design Hardware: AGA mind. 2 MB, nur Diskette Umfang: 3 Disketten, dt. Anleitung Spieler: 1 +: --- -: nur mittelmäßige Spielbarkeit Bem.: nicht empfehlenswert

## **1.61 skeleton\_komp**

#### <span id="page-70-1"></span>Komplettlösung - SKELETON KREW

Allgemeine Tips:

Drei Leben sind schnell verbraten - gehe also bei all Deinen Schritten überlegt und ohne Hast vor! Achte darauf, daß Du möglichst jedes Geld-Icon einsammelst alle 10.000 Punkte gibt's nämlich ein wertvolles Extraleben! Schieße überdies auf alles, was sich bewegt ( egal, ob es Dir im Weg steht oder nicht ), denn auch jeder noch so unwichtige, aber von Dir entkörperlichte Gegner steigert Dein Punktekonto ein wenig! Es könnte öfter vorkommen, daß Du einen Zombie schon seit Minuten beballerst, dieser jedoch nicht ums Verrecken den Löffel abgeben will. Schuld daran ist eine schlecht programmierte Trefferabfrage! Ob ein Gegner getroffen wurde oder nicht, läßt sich jedoch leicht an einer blauen Staubwolke, die bei jedem registrierten Treffer vor seinem Körper entsteht, feststellen. Na, denn mal rein ins Vergnügen...

#### Monstro City:

In Monstro City gibt es eigentlich nur wenige ernsthafte Probleme zu meistern. Sammle alle Credits ein und entkörperliche alle Gegner. Irgendwann stehst Du vor einem sogenannten Psyko-Chopper, den Du wie folgt vernichten kannst: Er ist nur ( ! ) an den rechten und linken Seiten verwundbar. So Du alleine unterwegs bist, rennst Du am besten immer hin und her und feuerst, was das Zeug hält. Sobald der Psyko einen rotweißen Laserstrahl ballert, verschwindest Du ganz feige in die

nächste Ecke und bleibst dort stehen, egal, wie nahe er Dir auch kommen mag ( keine Angst, er trifft Dich nicht! ). Zu zweit gestaltet sich die Sache jedoch wesentlich einfacher. Einer stellt sich auf die linke, der andere auf die rechte Seite. Ballert sodann, was die Wumme hergibt und bleibt, wenn der Feind den Laser abfeuert, einfach an Eurer Position stehen - der Psyko-Chopper kann sich dadurch anscheinend nicht entscheiden, wen von Euch beiden er zuerst beseitigen soll und rührt sich nicht vom Fleck.

#### Lift Shaft:

Kümmere Dich sofort um das Robogehirn ( in der Mitte ). Die beiden " Beschützer " sind erst in zweiter Linie interessant, da sie, solange das Gehirn noch existiert, nach ihrem Ableben sofort zwei neue Kreaturen ersetzt werden. Clear All Aliens ( 1 ):

Tausche Deinen Krash'n'Burn Blaster gegen die Big Bad Bombs und setzte diese sofort gegen das Gerät, das aus der Mitte des Screens auftaucht, ein ( dieses Gerät versorgt Dich sonst nämlich schnell mit einer großen Anzahl von Wasserwürmern ). Bombardiere anschließend jeden Winkel des Wassers, um dort versteckte Würmchen in tausend Stücke zu zerreißen. Geschafft? Gut. Du befindest Dich jetzt wieder auf dem Lift Shaft. Kümmere Dich um die drei Käfer, die von oben herabgekrabbelt kommen. Du wirst es nicht verhindern können, saß sie Dich vor ihrem Tod noch mit einigen Wasserminen beschenken - weiche ihnen einfach nur aus...

#### Clear All Aliens ( 2 ):

Behalte den Blaster, zerstöre die drei Wassergleiter und achte dabei auf zwei Dinge: erstens auf die Raketen und zweitens darauf, daß Du nicht in die Nähe der beiden Augen gerätst - sie werden Dich sonst mit großer Wahrscheinlichkeit zum Frühstück verspeisen. Sobald alles gelaufen ist, befindest Du Dich erneut auf dem Lift Shaft. Diesmal umkreisen Dich vier Robotergehirne. Drücke die obere und die linke Pfeiltaste gleichzeitig - so wirst Du noch mal mit 'nem blauen Auge davonkommen...

#### Clear All Aliens ( 3 ):

Bombardiere sofort die beiden aus dem Wasser auftauchenden Teile. Begib Dich bloß nicht in den nordwestlichen Bereich, außer Du möchtest gerne mal von einem Maul verschluckt werden! Wurden alle Würmer vernichtet, geht's zum letzten Mal zum Lift Shaft. Nimm die drei Käfer unter Beschuß, weiche den Wasserminen aus, beseitige das von oben heranschwebende Gehirn und schließe auch noch dessen Beschützer.

#### Jungle:

Dieser Level wurde in mehrere Abschnitte unterteilt, in allen findest Du etwas Geld. Achte unbedingt auf die aus dem Boden schießenden Schlingen, die blauen
Killerbienen und das Psykogenix. In der Nähe der Ausgänge wirst Du übrigens stets etwas Kleingeld finden!

Eile den Weg nach oben entlang. Am anderen Ende des Levels angekommen, wählst Du den linken Ausgang. Nachdem Du den Weg zum zweiten Mal genommen hast, entfliehst Du diesmal durch den rechten Gang. Weiter geht's über ein paar Treppen in den Ausgang ( rechts ). Wieder in einem Gang eilst Du die Treppen hoch ( Vorsicht, Gegner! ), beseitigst die Schlangen vor dem rechten Ausgang und erreichst somit den nächsten Gang ( wer hätt's gedacht! ). Auch hier rennst Du wieder nach oben, erreichst via Treppe ( Gegner! ) ein paar Schlingen, zerstörst diese und ertfleuchst durch den Ausgang. Die im Gang dahinter wartenden Gegner werden umgehend abgeschlachtet. bevor Du zu den Treppen läufst, sie hochspringst ( Gegner ausschalten ), Schlingen vor dem Exit beseitigst und zu Mars fliehst... Mars:

Ziel ist es hier, alle vier Stationen zu zerstören. Eine davon befindet sich ziemlich in der Nähe des Starts ( links ). Achte jedoch auf die kleinen Feuerbällchen. Sobald diese abgefeuert werden, ist es besser, Du machst Dich aus dem Staub und startest einen neuen Angriff. Die zweite Station befindet sich im Nordwesten. Nimmst Du von ihr aus den Weg hinunter bis zur Steinbrücke ( Achtung, Gas strömt aus den Rohren ) und läufst dann nach oben, erreichst Du eine Ebene, auf der neben zwei Extraleben ein ordentlicher Batzen Geld auf Dich wartet. Gehe nun zum Anfang dieser Brücke und haste empor. An der Spitze wartet die dritte Station auf ihr sicheres Ende. Gehe nach getaner Arbeit wieder die Brücke runter, laufe zum östlichen Teil und dort zwischen den beiden Rohren entlang ( Gas strömt an folgenden Stellen aus: zweimal so ziemlich am Anfang und einmal am Ende des linken Rohres ).Steige die Stufen hinunter ( Feinde! ) und beseitige die vierte Starion - das war's auf dem Mars!

### Venus:

Richte Deine Aufmerksamkeit auf die blauen Kügelchen, die hier fast überall herumschweben.Sobald Du eine solche siehst - weg damit! Solltest Du eine kleine Finanzspritze vertragen, ist es empfehlenswert, mal im südlichen Bereich vorbeizuschauen! Ansonsten liegt im Nordosten der Ausgang, hinter dem neue Greuel warten...

Beseitige auf der vor Dir liegenden Wegstrecke jeden Feind, der Dir entgegenkommt. Bald wirst Du vor einem Lüftungsgitter stehen, das Dich ein Stockwerk höher befördern wird. Dort gilt es, ein elektrisch geladenes Blechteil zu vernichten...

Du stehst jetzt vor dem Gang, durch den Du gerade gekommen bist. Ein paar Schritte weiter oben und nach rechts befindet sich der nächste Ausgang... Laufe den Gang entlang und vernichte, oben angekommen, ein weiteres elektrisch geladenes Gebilde. Sprinte danach den anderen Weg hinunter. Unten angekommen, warten gleich zwei Energiegebilde darauf, zerstört zu werden... Eile nun nach unten, dann den linken Weg entlang, weiter nach Nordosten, am Gegner vorbeischleichen und in den dritten Ausgang... Wieder geht's nach oben ( Vorsicht, Feinde! ). Am Ende der Ausbaustrecke angekommen, gilt es mal wieder, eines dieser Elektrizitästgebilde zu zerstören. Laß Dich vom Luftschacht nach oben transportieren und vernichte auch das dortige Gebilde. Arbeite Dich im Anschluß daran den Gang entlang, über die Luftschächte hinweg und zerstöre den nächsten Energiespender...

Gehe weiter bis zum vierten Ausgang...

Schmuggle Dich, nachdem Du mal wieder ein Stück des Weges entlangspaziert bist, an einem Gegner vorbei, und eile immer weiter, bis zum nächsten Generator ( den Du natürlich vernichtest ). Trabe von hier aus nach Norden, um einen weiteren Generator auszuschalten.Wieder zurück beim vorherigen Generator, pirscht Du Dich an das im Norden versteckte Elektrizitätsgebilde heran. Im Süden ist das letzte Gebilde zu finden. Jogge nach dessen Vernichtung nach unten, am Gegner vorbei, dann ab in den Ausgang.

#### Kadaver:

So, Ich hoffe, Du verfügst jetzt noch über genügend Leben und Energie, denn der letzte und schwerste Kampf steht kurz bevor! Wetze also den Gang hoch und stelle Dich dem üblen Übeltäter. Schieße auf die Schutzschilde ( rechts und links ) und spurte schnell zum Weg, der nach unten führt. Von hier aus gibst Du dem Oberfiesling den Rest. Dieser ist übrigens erst dann erledigt, wenn er schreiend durch die Mauer fliegt. Jetzt darf das Schlußbild gesehen und die Schlußmusik gehört werden...

Autor: Martin Vetterling

### **1.62 summerolympixcd**

Spielname: Summer Olympix CD32 Hersteller: ? Genre: Sportspiel Hint: JAVELIN (Speerwerfen): Man sollte versuchen, den Speer zu werfen, wenn der Entfernungszähler auf der rechten Seite etwa 35.00 anzeigt. Wenn man ein wenig übt, sollte man dieses schon schaffen und immer 90 Meter Würfe hinlegen.

## **1.63 superfrog cd32**

Spielname: Superfrog CD32 Hersteller: Team 17 (1993) Vertrieb: Epic Marketing (1998 neu auf CD aufgelegt) Genre: Jump' n Run Wertung (Amiga Game Power) Grafik: 72 % Sound: 64 % Motivation: 70 % Levelcodes: Welt 1 Welt 2 Welt 3 Welt 4 Welt 5 Welt 6 MAGIC SPOOKY FUN ANCIENT ICE SPACE WOODS CASTLE PARK LEVEL WORLD LEVEL Level 1: ------ 523924 174170 612714 131072 830521 2: 742891 230272 099610 090210 940317 680518 3: 256652 167892 261057 149632 470914 711222 4: 100101 324705 054076 014400 490902 720223 PROJEKT F 720223

564897

Hints:

Es empfielt sich, in allen Räumen gegen die Wände zu laufen, da dort oft Bonusräume sind (Vor allen in Level 1 und 3). Auch in Bonushöhlen befindet sich oft ein weiterer Geheimgang. Wenn man Energie verloren hat, blinkt man noch eine kurze Zeit. Diese Zeit sollte man nutzen, um an der Stelle, an der man gescheitert ist, vorbeizukommen. In der letzten Welt sollte man möglichst alle Münzen einsammeln, da man fast alle braucht. Geheimgänge sind in dieser Welt nur sehr wenige und die sind ziemlich schwer zu entdecken. In jedem Level sollte man einmal über das Exit springen. Häufig verbirgt sich dahinter ein Geheimgang oder ein Extraleben. Im PROJEKT F-Level erweist es sich als nützlich, wenn man so viel wie möglich von den Hundertpunktekugeln einsammelt, denn nach einer gewissen Anzahl kommt dann auch wieder eine grüne 1 up Kugel.

## **1.64 supermethanebrotherscd**

Spielname: Super Methane Brothers CD32 Hersteller: Apache Genre: Jump 'n Run Um die nachfolgenden Codes einzugeben, muß man das Spiel stoppen und mit dem Pad die Buchstabenkombinationen eingeben: SCRAP Ein Essenskampf entbrennt im Zwei-Spieler-Modus am Ende von Level 2 SHINY Eintritt zum Juwelenraum am Ende eines Levels COINS Eintritt zum Münzenraum am Ende eines Levels 2HARD Du bist für kurze Zeit immun gegenüber allen Angriffen NEXT Sprung zum nächsten Level PREV Sprung zum vorhergehenden Level MANIC Die Gegner sind schwieriger zu erledigen SPEED Beschleunigt das Spiel SLOW Bremst den Spielablauf SQUASHY Credits werden um 1 erhöht PORSCHE Die Power Ups des nächsten Spiels sind Turbos SHOCK Die Power Ups des nächsten Spiels sind Smart Bombs Freezer: C15245 - Leben (Spieler 1) C152DF - Leben (Spieler 2) C00717 - Credits

### **1.65 superstardustcd**

Spielname: Super Stardust CD32 Hersteller: Team 17 Genre: Shoot äem Up Levelcodes Level 2 BFSUAAAADEB 3 CGSUVAARHHW 4 DJSUVWATHQL 5 EGSUUYRSGOU Andere Codes Gebt mal folgende Levelcodes für verschiedene Effekte ein: HAVEACOOKIE LETSPLAYSSD **GIRLSRGREAT** HARDASNAILS

## **1.66 trolls**

Spielname: Trolls Hersteller: Flair / Micro Value (1993) Genre: Jump 'n Run Test(s) zu diesem Spiel von: [Markus Steffan](#page-76-0) Cheat: Zuerst geht man im Auswahlbildschirm in die Tür zur Soda-Pop-Welt. Wenn dann die Meldung "Get Ready" erscheint, den Joystick nach oben bewegen und <K> sowie <FIRE> gleichzeitig drücken. Oder: Bevor der Level mittels <FIRE> angewählt wird, nach oben drücken und <K> betätigen. Dann erst <FIRE> drücken, um den Level anzuwählen. Den Knopf solange gedrückt halten, bis der Level anfängt! Von nun an kommt man mit <ESC> in den jeweils nächsten Levelabschnitt.

## **1.67 trolls\_markus**

### <span id="page-76-0"></span>Trolls CD

#### \*\*\*\*\*\*\*\*\*

Ein Jump `n Run der Spitzenklasse. Wenn schon das 500-Game viel Spaß gemacht hatte, sollte man sich daraufhin die AGA CD-Version ansehen.

### BOMBASTISCH!

Das Intro wurde wie bei den arabischen Nächten 1:1 von Disk übernommen. Doch wenn man sich das Spiel dann ansieht, wird man optisch und akustisch betäubt. Zu Anfang befinden wir uns in einem Raum, von wo aus man "Orts-Reisen" zu verschiedenen Locations machen kann. Da wären u. a. die Unterwasser-und die Fantasy-Welt. Nun macht man sich auf die Sache nach Babytrolls, über deren Mindestanzahl, die man sammeln muß, vor dem Game informiert wird.

Neben allerlei Krimskrams, den man einsammeln kann, die auch Punkte bringen, lassen sich Gimmicks wie schnelle Schuhe finden. Bier beeinflußt die Steuerung und sollte nicht genommen werden.

Viele Feinde machen einem das Leben schwer. Vor allem, wenn man bedenkt, das die Viecher, die man grad ins

Jenseits befördert hat, später (oder nach einem Lebensverlust wieder auftauchen. Die Optik besteht aus reichen Animationen und satten 256-Farben. Der Hintergrund der 500-Version bestand zwar schon aus bunten Farbüberläufen, aber die CDbzw. (AGA-) Disk-Version glänzen mit hübsch gezeichneten Bildern, an die man sich nicht satt sehen kann. Gegenüber dem Spiel Oscar von derselben Firma wurde die Steuerung überarbeitet und es kommt kein Zweifel auf, das das Spiel klasse ist. Das ist ja nicht alles: Die Mucke kommt direkt von CD!!!!!! Sound-Effekte kommen aus dem Monitor, was eine gute Klang-Kombination ergibt. Nach jedem Level kommt ein Bogus-oder Bonuslevel. Je nachdem, was man für Buchstaben in den Leveln eingesammelt hat. Erhielt man den Buchstaben G, muß man nach 2 gleich aussehenden Gegenständen Ausschau halten. Hat man diese gefunden, gehts ab zum Ausgang. Da die Zeit oben am Screen angezeigt wird, bleibt vielleicht noch Zeit, ein paar Bonuspunkte zu erhaschen, bevor es zum roten Elefanten (Ausgang) geht. Alles in allem ist es ein Spiel, was man sich UNBEDINGT zulegen sollte. (Alleine der Soundtrack der Unterwasserwelt ist schon eine Überlegung wert.) Format: AGA-CD Hersteller: Flair Software Wertung ------- Grafik: gut Musik: sehr gut Sound: befriedigend Handhabung: gut Spielspaß: sehr gut Gesamt: sehr gut Es kann schon mal sein, das die Farbenvielfalt ein bißchen verwirrend ist. Das fällt aber kaum ins Gewicht. Buy it!! Available now! :-) Häuptling Flinke Zunge -->HFZ<-- Markus Steffan

## **1.68 ultimate body blows**

Spielname: Ultimate Body Blows Hersteller: Team 17 (1994) Genre: Beat 'em Up Cheats: In den Highscores eingeben: MEANTEAM ergibt unendlich continues HARDCORE Unsichtbarkeit

## **1.69 worms cd32**

Spielname: Worms CD32 Hersteller: Team 17 Genre: Action Test(s) zu diesem Spiel von: [Mayday](#page-78-0) Cheat: Wer auf dem Joypad, im Hauptmenü, folgende Tasten drückt, erhält alle Extra-Waffen, die sonst in den Kisten versteckt sind: - GRÜN - HOCH - PAUSE - PAUSE - GELB -

### **1.70 wormscd\_mayday**

<span id="page-78-0"></span>Alle Jubeljahre kommt mal wieder ein Spiel auf den Markt, das durch geniale Ideen, viel Spielspaß und machmal sogar noch eine super Grafik auffällt. 1 und 2 werden hier erfüllt, aber 3..naja, aber denoch ist es ein absoluter Megahammer! Worum gehts eigentlich? Na um WORMS von Team 17 ! Nach den superben Reviews mußte ich das Game unbedingt haben, da ich die Demoversion schon bis zu 2 Stunden (!!) täglich gezockt habe ! Dieses Spiel macht süchtig ! Da ich das Spiel schon vom der DOSe und eben aud der Demo kannte war ich seeehr neugierig auf den Inhalt der Packung: Erstmal hab ich mir einen abgelacht, weil auf der Packung ein Bomico Preisschild mit der Aufschrifft 89DM klebte. Also die spinnen meiner Meinung nach ! Auch Positiv viel mir auf, daß die Packung noch eingeschweißt war.

Im Innenleben fand ich eine Registrierkarte von Team17, eine Auswertungskarte von Bomico, die CD inkl. Hülle, daß Handbuch und leider auch noch das obligatorische Codeheft a la AlienBreed3D! Warum denn diesmal??? Trotz 80MB Umfang?? Wer hätts gedacht: Es lässt sich ganz einfach ohne Kinosequenzen auf die Pladde kopieren! Arrrgh! Also hab ich Omas Lesebrille geschnappt und das Spiel gestartet. Ertsmal kam das bewährte Team17 Logo, doch schon hier wurde mir bange: An der DOSe gibts hier doch ein ganzen Film statt eines billigen Logos ??? Ohhhh jeeeee! Dann kam das Intro.....Aaaaaaaargh! Das ist ja ein Mini Fenster !!!!! Schlamperei: Gerade ein 1/4 des Bildschirms wird genutzt :(( Danach kam dann noch ein per Zufall ausgewählter Film wie man ihn vom PC kennt. Knapp 10 davon gibts es und in jedem wird einfach ein kleiner aber denoch lustiger Gag aus dem Worms Schachtfeld präsentiert. Die Teile sind echt zum brüllen !!!! Dann endlich kam die Lesebrille zum Einsatz: Codeabfrage. Endlich gemeistert konnte ich noch die Sprache auswählen (Deutsch ist dabei) und schon war ich im Hauptschirm. Nun ja hier kann man seine Teams zurecht benennen (Spielt doch gegen eure Lehrer ;)))), daß Optionsmenü besuchen oder loslegen. Es gibt auch eine Exit Funktion, aber die habe ich (fast) noch nie benutzt:) Auch ein Multitasking Betrieb ist möglich ---> Ihr könnt ebenmal während dem Spiel was auf der WB erledigen. Mehr als 2MB RAM sind da jedoch Vorraussetzung - so leider auch bei 2 von 8 Landschafften: Wer nur 2MB hat wird sie nie zu Gesicht bekommen. Ein Records Menü gibts auch: Hier lassen sich Tabellen, High Scores usw... laden und speichern. In den Optionen lassen sich auch ein paar nette Sachen anwählen: Zeit die man hat um einen Zug zu erledigen, Anzahl der Waffen, ob Minen das Spielgelände verschönern sollen und zig Sachen mehr!! Im letzten Menü könnt ihr euch dann noch alle 7 CD Tracks zu Gemüte führen. Diese sind recht nett, aber auf die Dauer werden sie natürlich langweilig. Deshalb wurde eine klasse Funktion eingebaut: Ihr könnt einfach eine eigene Audio CD einlegen ! Das Spiel ist nämlich komplett im RAM ! Dann müßt halt auswählen, welches Lied bei welcher Landschafft gespielt werden soll. So jetzt könnte es mal losgehen.

Ihr könnt zuerst trainieren, ein Freundschafftsspiel starten, ein Turnier mit bis zu 16 Mitspielern (an einem Compi!) oder einfach ein Match bestreiten. Das Training ist zum eingewöhnen natürlich das sinnvollste. Hier müßt ihr dann auftauchende Zielscheiben abknallen. Das Spiel macht jedoch am meisten Spaß. Auf einer per Zufall berechneten Landschaft bomben sich zwei Wurmgruppen mit je 4 Würmern die Köpfe ein. Dazu steht jede Menge Werkzeug zu Verfügung: Von der Shotgun über Dynamit bis zu explodierenden Schafen oder Bananenbomben ist alles erlaubt ! Auch Werkzeuge gibts genügend: Presslufhämmer,Stahlträger usw....! So entwickelt sich dann mit der Zeit ein absoluter Spielspaß, daß man gar nicht mehr davon wegkommt ! Da spielt man eben 4 Stunden ohne etwas gemerkt zu haben! Die Würmer haben dann noch ein paar coole deutsche Sprüche auf Lager: Da kriegt man schonmal ein "Knallkopf" oder "Laß mich in Ruhe" usw. zu hören! Echt lustig! Das Spiel macht genauso viel Spaß wie seinerzeit das gute alte Lemmings! Alles stimmt! Die Steuerung,der Sound bloß die Grafiken gefallen mir absolut nicht!! Das CD32 hat ein AA Chipset! Damit hätte man die PC Version 1:1 Umsetzen können !!!!!!!!!!!!!!!!!!! Aber im Handbuch (welches übrigens sehr gut gestaltet wurde und keinen Übersetzungsfehler enthält) wird noch gesagt, daß Updates erscheinen werden! Also ich hoffe was das Zeug hält !!! Und noch was: Wenn euch die Landschafften nicht gefallen, könnt ihr euch sogar eigene malen ! Das nenn ich mal genia l!

Zur Wertung:

¯¯¯¯¯¯¯¯¯¯¯¯

### Grafik

Im Spiel: 40% In den Kinosequencen: 85% Animation Im Spiel: 70% " " " : 90% Musik Im Spiel: 70% " " " : 50% Sound FX Im Spiel: 80% " " " : 80% Handhabung: 90% Spielspaß: 99%

Gesamt: 90% CDs: 1 Speicherbar: Highscores, Wurmnamen Unterstützt: Zusatz RAM Fazit: Hit Hit und nochmal Hit! Wenn Team17 ein AGA Update veröffentlicht wirds noch besser! Mayday

## **1.71 zool**

Spielname: Zool Hersteller: Gremlin (1992) Vertrieb: Rushware Genre: Jump'n Run Wertung (Amiga Game Power) Grafik: 68 % Sound: 8 % Motivation: 65 % Cheats: "GOLDFISH" im Titelbild eingeben --> Bildschirm blinkt blau auf --> Tasten aktiviert:  $\langle$ F1 $>$  -  $\langle$ F6 $>$  Level 1 bis 6 <F7> Anzahl der Leben im Bonuslevel 1 mehr <1> macht unsichtbar / unsterblich ? <2> nächste Sektion <3> nächster Level <4> Selbstmord  $<$ 5> Level 6.1 In der Runde 2.2 müßt Ihr auf dem Klavier folgende Kombination spielen: 2.Taste rot 4.Taste gelb 6.Taste hellblau 7.Taste blau Oder: Braun, Gelb, Rot, Orange, Grün. Wenn man folgendes eingibt, erscheint jeweils eine kleine Nachricht: "ADE", "TONY", "GEORGE", "GREGGS", "PAT", "SIZ", "SYD", "CASSON", "SHORTIE", "MICK", "PAUL", "RITCHIE", "ASH", "MARK", "BERNI", "HILEY". Freezer: 01EF5C - Energie 0014E9 - Zeit 022B6B - Leben

# **1.72 zool 2**

Spielname: Zool 2 Hersteller: Gremlin (1994) Genre: Jump 'n Run Folgende Codes auf dem Titel-Screen eingeben: "CREAMOLA" 10 Leben, (oder evtl. auch "CREAMOLE") "VISION" 20 Leben, "TOUGH GUY" Unbesiegbarkeit, (oder evtl. auch "TOUGHGUY", "TOUCHGUY") "OLDENEMY" unbegrenzte Zeit, "ALCENTO" 99 Gegenstände zum Einsammeln, "KICKASS" unbegrenzte Smart-Bomben, "BUMBLEBEE" um Stufen zu überspringen (<RETURN> zum Überspringen) "NAPOLEAN" Bonus level nach jeder Stage "MARROBONE" Stoppt den Ball im Bonus Level "WARPMODE" schaltet Warp Mode an (oder "WARP MODE") Level Codes: SESAME Swan Lake RONSON Bluberry Hill FUNKYTUT Tooting Common HISSTERIA Snaking Pass 7LURP (7SLURP) Mount Ices PLUNGER Mental Block. Warp Mode: <Z> Zool verdoppelt sich <C> mehr Leben <T> (gedrückt halten) Zool fliegt Bei richtiger Eingabe blinkt der Bildschirm! Freezer: C18701 - Leben